# Package 'opalr'

June 8, 2020

Version 1.4.1

Title 'Opal' Data Repository Client and 'DataSHIELD' Utils

**Depends**  $R$  ( $>=$  3.1), http:

Imports xml2, jsonlite, mime, progress

Suggests e1071, knitr, knitrBootstrap, rmarkdown, tibble, testthat

Description Data integration Web application for biobanks by 'OBiBa'. 'Opal' is the core database application for biobanks. Participant data, once collected from any data source, must be integrated and stored in a central data repository under a uniform model. 'Opal' is such a central repository. It can import, process, validate, query, analyze, report, and export data. 'Opal' is typically used in a research center to analyze the data acquired at assessment centres. Its ultimate purpose is to achieve seamless data-sharing among biobanks. This 'Opal' client allows to interact with 'Opal' web services and to perform operations on the R server side. 'DataSHIELD' administration tools are also provided.

License GPL-3

URL <https://www.obiba.org/> <https://www.obiba.org/pages/products/opal/> <https://doi.org/10.1093/ije/dyx180> <http://www.datashield.ac.uk/>

BugReports <https://github.com/obiba/opalr>

RoxygenNote 7.1.0

VignetteBuilder knitr

Encoding UTF-8

NeedsCompilation no

Author Yannick Marcon [aut, cre] (<https://orcid.org/0000-0003-0138-2023>), Amadou Gaye [ctb] (<https://orcid.org/0000-0002-1180-2792>), OBiBa group [cph]

Maintainer Yannick Marcon <yannick.marcon@obiba.org>

Repository CRAN

Date/Publication 2020-06-08 09:30:02 UTC

# R topics documented:

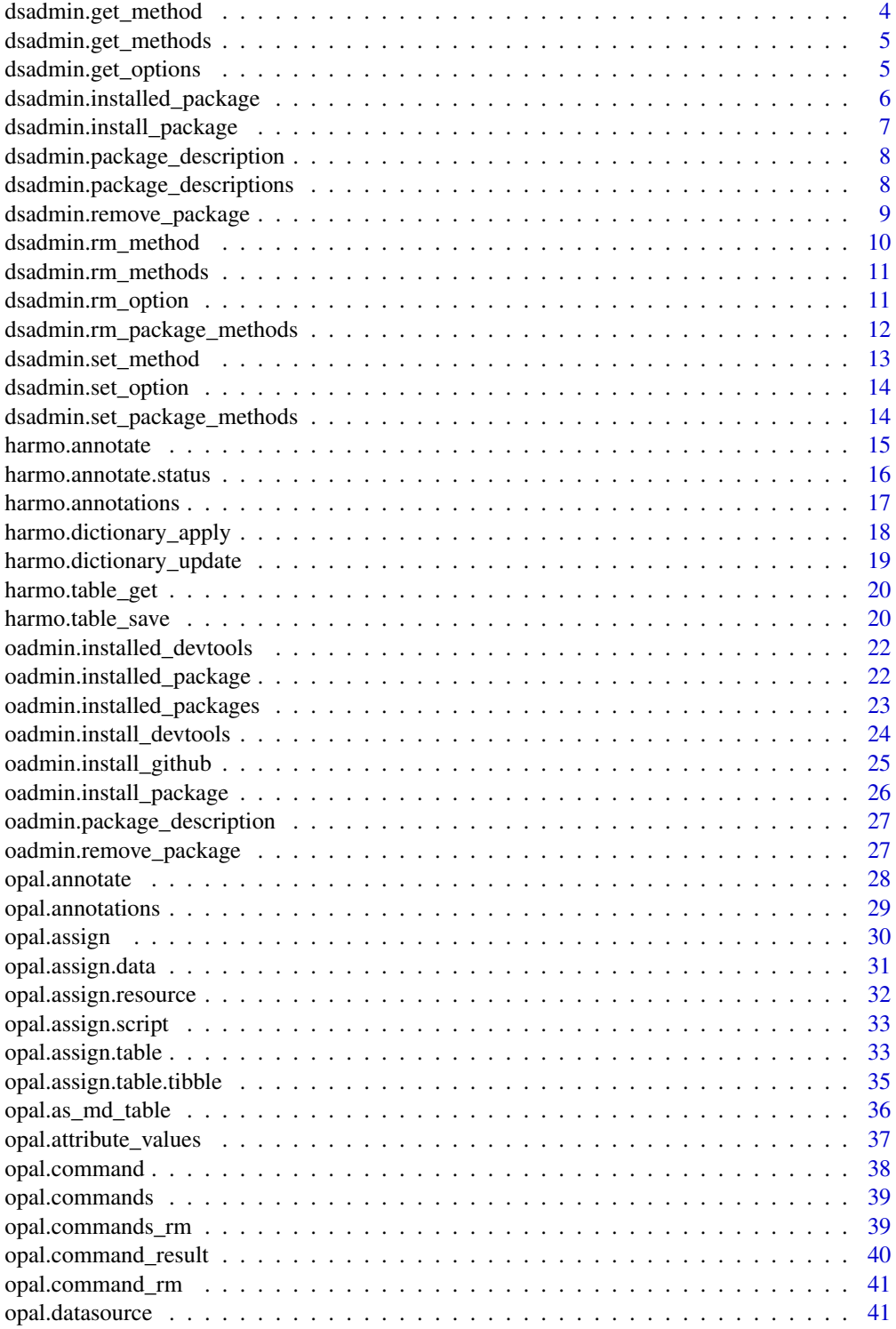

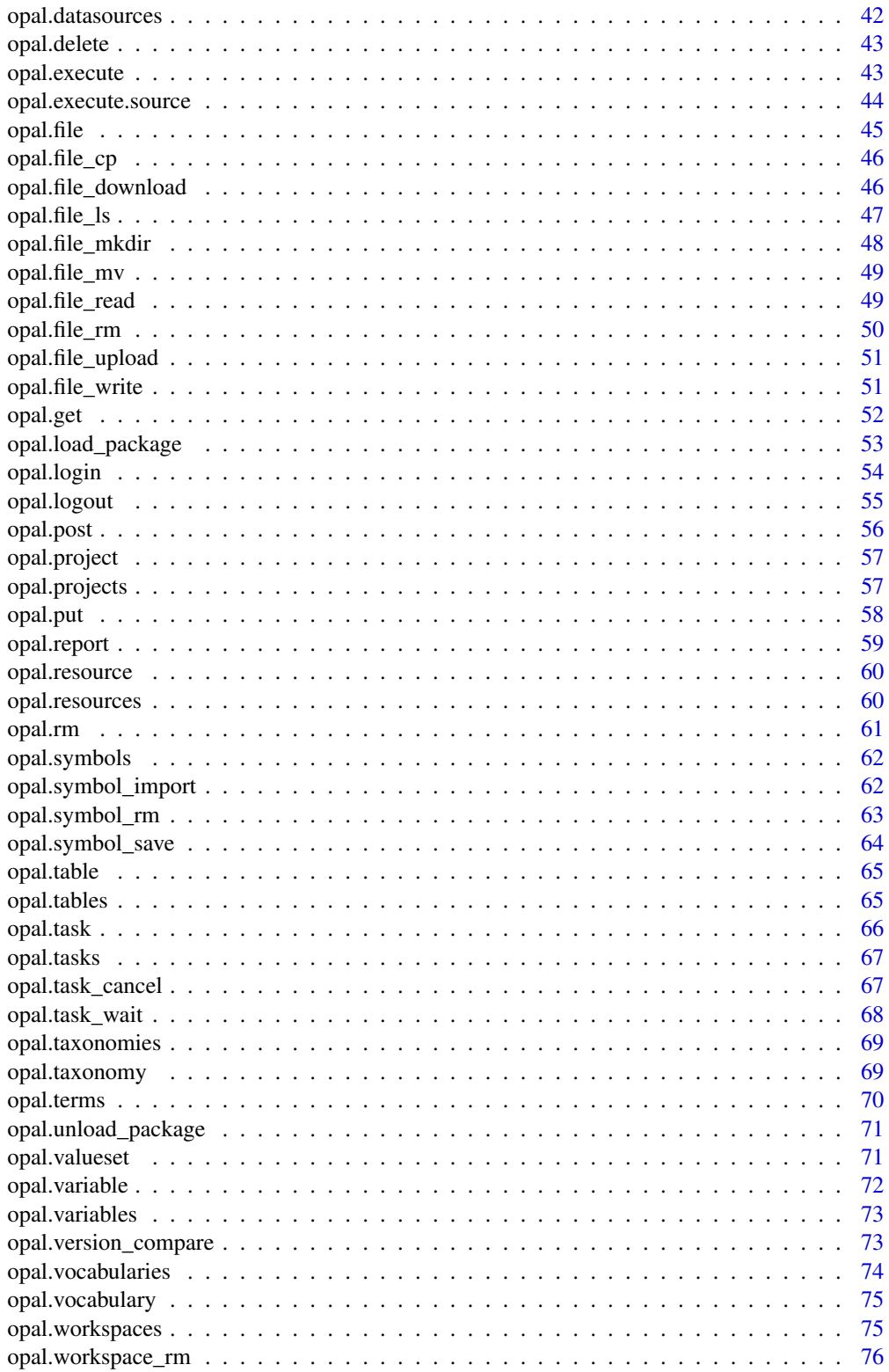

#### <span id="page-3-0"></span>**Index 28 Propose 20 Propose 20 Propose 20 Propose 20 Propose 20 Propose 20 Propose 20 Propose 20 Propose 20 Pro**

<span id="page-3-1"></span>dsadmin.get\_method *Get a DataSHIELD method*

#### Description

Get a DataSHIELD method

#### Usage

dsadmin.get\_method(opal, name, type = "aggregate")

# Arguments

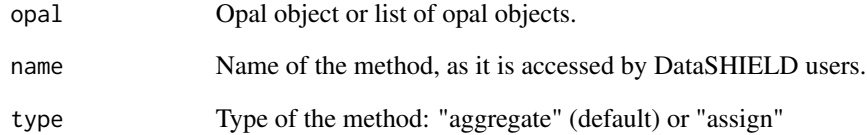

## See Also

Other DataSHIELD functions: [dsadmin.get\\_methods\(](#page-4-1)), [dsadmin.get\\_options\(](#page-4-2)), [dsadmin.install\\_package\(](#page-6-1)), [dsadmin.installed\\_package\(](#page-5-1)), [dsadmin.package\\_descriptions\(](#page-7-1)), [dsadmin.package\\_description\(](#page-7-2)), [dsadmin.remove\\_package\(](#page-8-1)), [dsadmin.rm\\_methods\(](#page-10-1)), [dsadmin.rm\\_method\(](#page-9-1)), [dsadmin.rm\\_option\(](#page-10-2)), [dsadmin.rm\\_package\\_methods\(](#page-11-1)),[dsadmin.set\\_method\(](#page-12-1)),[dsadmin.set\\_option\(](#page-13-1)),[dsadmin.set\\_package\\_methods\(](#page-13-2)

# Examples

```
## Not run:
o <- opal.login('administrator','password','https://opal-demo.obiba.org')
dsadmin.get_method(o, 'class')
opal.logout(o)
## End(Not run)
```
<span id="page-4-1"></span><span id="page-4-0"></span>dsadmin.get\_methods *Get DataSHIELD methods*

#### Description

Get DataSHIELD methods

#### Usage

```
dsadmin.get_methods(opal, type = "aggregate")
```
# Arguments

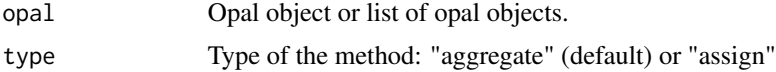

# See Also

Other DataSHIELD functions: [dsadmin.get\\_method\(](#page-3-1)), [dsadmin.get\\_options\(](#page-4-2)), [dsadmin.install\\_package\(](#page-6-1)), [dsadmin.installed\\_package\(](#page-5-1)), [dsadmin.package\\_descriptions\(](#page-7-1)), [dsadmin.package\\_description\(](#page-7-2)), [dsadmin.remove\\_package\(](#page-8-1)), [dsadmin.rm\\_methods\(](#page-10-1)), [dsadmin.rm\\_method\(](#page-9-1)), [dsadmin.rm\\_option\(](#page-10-2)), [dsadmin.rm\\_package\\_methods\(](#page-11-1)), [dsadmin.set\\_method\(](#page-12-1)), [dsadmin.set\\_option\(](#page-13-1)), [dsadmin.set\\_package\\_methods\(](#page-13-2)

#### Examples

```
## Not run:
o <- opal.login('administrator','password','https://opal-demo.obiba.org')
dsadmin.get_methods(o)
opal.logout(o)
```
## End(Not run)

<span id="page-4-2"></span>dsadmin.get\_options *Get the DataSHIELD options*

#### Description

Get the DataSHIELD options

# Usage

```
dsadmin.get_options(opal)
```
#### Arguments

opal Opal object or list of opal objects.

# See Also

```
Other DataSHIELD functions: dsadmin.get_methods(), dsadmin.get_method(), dsadmin.install_package(),
dsadmin.installed_package(), dsadmin.package_descriptions(), dsadmin.package_description(),
dsadmin.remove_package(), dsadmin.rm_methods(), dsadmin.rm_method(), dsadmin.rm_option(),
dsadmin.rm_package_methods(), dsadmin.set_method(), dsadmin.set_option(), dsadmin.set_package_methods()
```
#### Examples

```
## Not run:
o <- opal.login('administrator','password','https://opal-demo.obiba.org')
dsadmin.get_options(o)
opal.logout(o)
```
## End(Not run)

<span id="page-5-1"></span>dsadmin.installed\_package

*Check DataSHIELD package*

#### Description

Check if a DataSHIELD package is installed.

# Usage

```
dsadmin.installed_package(opal, pkg)
```
#### Arguments

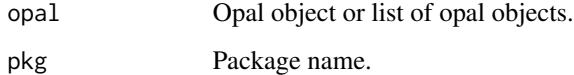

# Value

TRUE if installed

# See Also

Other DataSHIELD functions: [dsadmin.get\\_methods\(](#page-4-1)), [dsadmin.get\\_method\(](#page-3-1)), [dsadmin.get\\_options\(](#page-4-2)), [dsadmin.install\\_package\(](#page-6-1)), [dsadmin.package\\_descriptions\(](#page-7-1)), [dsadmin.package\\_description\(](#page-7-2)), [dsadmin.remove\\_package\(](#page-8-1)), [dsadmin.rm\\_methods\(](#page-10-1)), [dsadmin.rm\\_method\(](#page-9-1)), [dsadmin.rm\\_option\(](#page-10-2)), [dsadmin.rm\\_package\\_methods\(](#page-11-1)), [dsadmin.set\\_method\(](#page-12-1)), [dsadmin.set\\_option\(](#page-13-1)), [dsadmin.set\\_package\\_methods\(](#page-13-2))

<span id="page-5-0"></span>

# <span id="page-6-0"></span>dsadmin.install\_package 7

#### Examples

```
## Not run:
o <- opal.login('administrator','password','https://opal-demo.obiba.org')
dsadmin.installed_package(o, 'dsBase')
opal.logout(o)
```
## End(Not run)

<span id="page-6-1"></span>dsadmin.install\_package

*Install a DataSHIELD package*

#### Description

Install a package from DataSHIELD public package repository or (if Git reference and GitHub username is provided) from DataSHIELD source repository on GitHub.

# Usage

```
dsadmin.install_package(opal, pkg, githubusername = NULL, ref = NULL)
```
#### Arguments

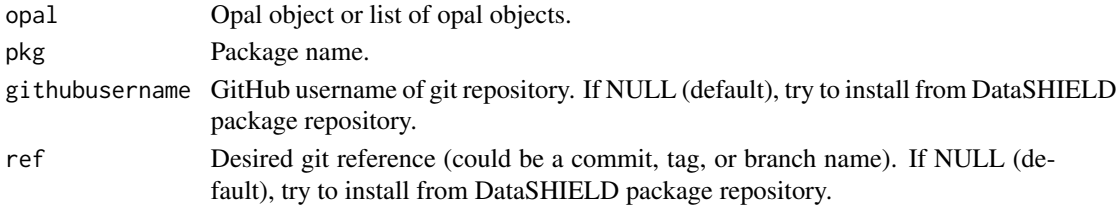

# Value

TRUE if installed

#### See Also

```
Other DataSHIELD functions: dsadmin.get_methods(), dsadmin.get_method(), dsadmin.get_options(),
dsadmin.installed_package(), dsadmin.package_descriptions(), dsadmin.package_description(),
dsadmin.remove_package(), dsadmin.rm_methods(), dsadmin.rm_method(), dsadmin.rm_option(),
dsadmin.rm_package_methods(), dsadmin.set_method(), dsadmin.set_option(), dsadmin.set_package_methods()
```
#### Examples

```
## Not run:
o <- opal.login('administrator','password','https://opal-demo.obiba.org')
dsadmin.install_package(o, 'dsBase')
opal.logout(o)
```
<span id="page-7-2"></span><span id="page-7-0"></span>dsadmin.package\_description

*Get DataSHIELD package description*

#### Description

Get DataSHIELD package description

### Usage

```
dsadmin.package_description(opal, pkg, fields = NULL)
```
#### Arguments

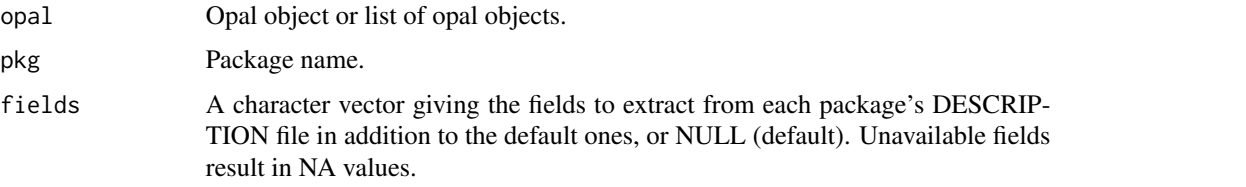

# See Also

```
Other DataSHIELD functions: dsadmin.get_methods(), dsadmin.get_method(), dsadmin.get_options(),
dsadmin.install_package(), dsadmin.installed_package(), dsadmin.package_descriptions(),
dsadmin.remove_package(), dsadmin.rm_methods(), dsadmin.rm_method(), dsadmin.rm_option(),
dsadmin.rm_package_methods(), dsadmin.set_method(), dsadmin.set_option(), dsadmin.set_package_methods()
```
# Examples

```
## Not run:
o <- opal.login('administrator','password','https://opal-demo.obiba.org')
dsadmin.package_description(o, 'dsBase')
opal.logout(o)
```
## End(Not run)

<span id="page-7-1"></span>dsadmin.package\_descriptions *Get DataSHIELD package descriptions*

#### Description

Get DataSHIELD package descriptions

#### <span id="page-8-0"></span>Usage

```
dsadmin.package_descriptions(opal, fields = NULL, df = TRUE)
```
#### Arguments

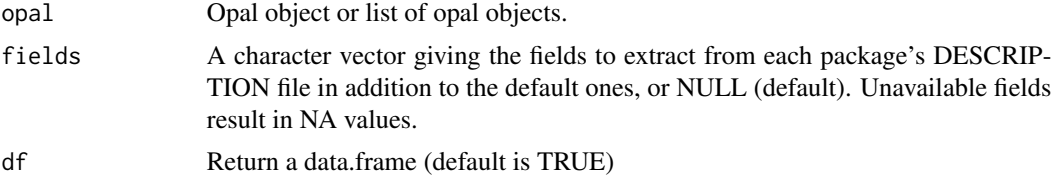

# Value

The DataSHIELD package descriptions as a data.frame or a list

# See Also

Other DataSHIELD functions: [dsadmin.get\\_methods\(](#page-4-1)), [dsadmin.get\\_method\(](#page-3-1)), [dsadmin.get\\_options\(](#page-4-2)), [dsadmin.install\\_package\(](#page-6-1)), [dsadmin.installed\\_package\(](#page-5-1)), [dsadmin.package\\_description\(](#page-7-2)), [dsadmin.remove\\_package\(](#page-8-1)), [dsadmin.rm\\_methods\(](#page-10-1)), [dsadmin.rm\\_method\(](#page-9-1)), [dsadmin.rm\\_option\(](#page-10-2)), [dsadmin.rm\\_package\\_methods\(](#page-11-1)),[dsadmin.set\\_method\(](#page-12-1)),[dsadmin.set\\_option\(](#page-13-1)),[dsadmin.set\\_package\\_methods\(](#page-13-2)

#### Examples

```
## Not run:
o <- opal.login('administrator','password','https://opal-demo.obiba.org')
dsadmin.package_descriptions(o)
opal.logout(o)
```
## End(Not run)

<span id="page-8-1"></span>dsadmin.remove\_package

*Remove DataSHIELD package*

#### Description

Remove a DataSHIELD package permanently.

# Usage

```
dsadmin.remove_package(opal, pkg)
```
# Arguments

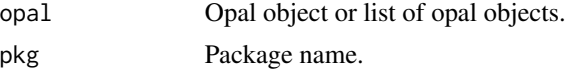

# See Also

```
Other DataSHIELD functions: dsadmin.get_methods(), dsadmin.get_method(), dsadmin.get_options(),
dsadmin.install_package(), dsadmin.installed_package(), dsadmin.package_descriptions(),
dsadmin.package_description(), dsadmin.rm_methods(), dsadmin.rm_method(), dsadmin.rm_option(),
dsadmin.rm_package_methods(), dsadmin.set_method(), dsadmin.set_option(), dsadmin.set_package_methods()
```
#### Examples

```
## Not run:
o <- opal.login('administrator','password','https://opal-demo.obiba.org')
dsadmin.remove_package(o, 'dsBase')
opal.logout(o)
```
## End(Not run)

<span id="page-9-1"></span>dsadmin.rm\_method *Remove DataSHIELD method*

#### Description

Remove DataSHIELD method

# Usage

```
dsadmin.rm_method(opal, name, type = "aggregate")
```
#### Arguments

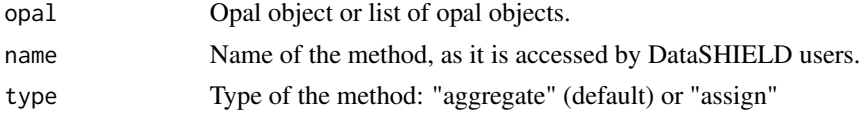

#### See Also

```
Other DataSHIELD functions: dsadmin.get_methods(), dsadmin.get_method(), dsadmin.get_options(),
dsadmin.install_package(), dsadmin.installed_package(), dsadmin.package_descriptions(),
dsadmin.package_description(), dsadmin.remove_package(), dsadmin.rm_methods(), dsadmin.rm_option(),
dsadmin.rm_package_methods(), dsadmin.set_method(), dsadmin.set_option(), dsadmin.set_package_methods()
```
## Examples

```
## Not run:
o <- opal.login('administrator','password','https://opal-demo.obiba.org')
dsadmin.rm_method(o, 'foo')
opal.logout(o)
```
<span id="page-9-0"></span>

<span id="page-10-1"></span><span id="page-10-0"></span>dsadmin.rm\_methods *Remove DataSHIELD methods.*

# Description

Remove DataSHIELD methods.

# Usage

```
dsadmin.rm_methods(opal, type = NULL)
```
#### Arguments

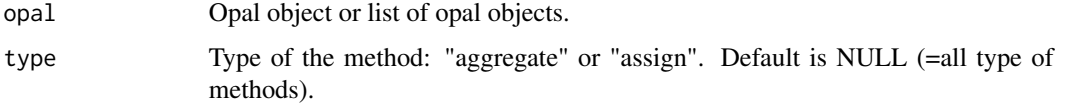

#### See Also

Other DataSHIELD functions: [dsadmin.get\\_methods\(](#page-4-1)), [dsadmin.get\\_method\(](#page-3-1)), [dsadmin.get\\_options\(](#page-4-2)), [dsadmin.install\\_package\(](#page-6-1)), [dsadmin.installed\\_package\(](#page-5-1)), [dsadmin.package\\_descriptions\(](#page-7-1)), [dsadmin.package\\_description\(](#page-7-2)), [dsadmin.remove\\_package\(](#page-8-1)), [dsadmin.rm\\_method\(](#page-9-1)), [dsadmin.rm\\_option\(](#page-10-2)), [dsadmin.rm\\_package\\_methods\(](#page-11-1)), [dsadmin.set\\_method\(](#page-12-1)), [dsadmin.set\\_option\(](#page-13-1)), [dsadmin.set\\_package\\_methods\(](#page-13-2))

# Examples

```
## Not run:
o <- opal.login('administrator','password','https://opal-demo.obiba.org')
dsadmin.rm_methods(o)
opal.logout(o)
```
## End(Not run)

<span id="page-10-2"></span>dsadmin.rm\_option *Remove a DataSHIELD option*

#### Description

Remove a DataSHIELD option

# Usage

dsadmin.rm\_option(opal, name)

#### <span id="page-11-0"></span>Arguments

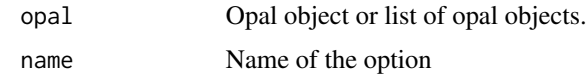

# See Also

```
Other DataSHIELD functions: dsadmin.get_methods(), dsadmin.get_method(), dsadmin.get_options(),
dsadmin.install_package(), dsadmin.installed_package(), dsadmin.package_descriptions(),
dsadmin.package_description(), dsadmin.remove_package(), dsadmin.rm_methods(), dsadmin.rm_method(),
dsadmin.rm_package_methods(), dsadmin.set_method(), dsadmin.set_option(), dsadmin.set_package_methods()
```
#### Examples

```
## Not run:
o <- opal.login('administrator','password','https://opal-demo.obiba.org')
dsadmin.rm_option(o, 'foo')
opal.logout(o)
```
## End(Not run)

<span id="page-11-1"></span>dsadmin.rm\_package\_methods

```
Remove DataSHIELD package methods
```
#### Description

Remove DataSHIELD aggregate and assign methods defined by the package.

#### Usage

```
dsadmin.rm_package_methods(opal, pkg, type = NULL)
```
#### Arguments

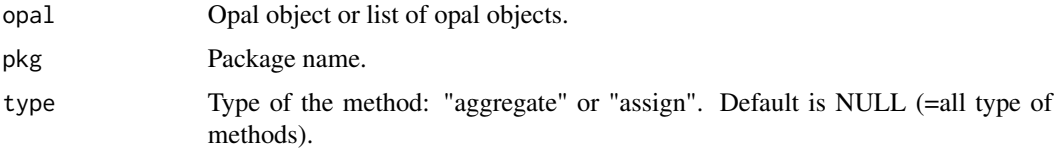

#### See Also

Other DataSHIELD functions: [dsadmin.get\\_methods\(](#page-4-1)), [dsadmin.get\\_method\(](#page-3-1)), [dsadmin.get\\_options\(](#page-4-2)), [dsadmin.install\\_package\(](#page-6-1)), [dsadmin.installed\\_package\(](#page-5-1)), [dsadmin.package\\_descriptions\(](#page-7-1)), [dsadmin.package\\_description\(](#page-7-2)), [dsadmin.remove\\_package\(](#page-8-1)), [dsadmin.rm\\_methods\(](#page-10-1)), [dsadmin.rm\\_method\(](#page-9-1)), [dsadmin.rm\\_option\(](#page-10-2)), [dsadmin.set\\_method\(](#page-12-1)), [dsadmin.set\\_option\(](#page-13-1)), [dsadmin.set\\_package\\_methods\(](#page-13-2))

# <span id="page-12-0"></span>dsadmin.set\_method 13

#### Examples

```
## Not run:
o <- opal.login('administrator','password','https://opal-demo.obiba.org')
dsadmin.rm_package_methods(o, 'dsBase')
opal.logout(o)
## End(Not run)
```
<span id="page-12-1"></span>dsadmin.set\_method *Set DataSHIELD method*

# Description

Set DataSHIELD method

#### Usage

```
dsadmin.set_method(opal, name, func = NULL, path = NULL, type = "aggregate")
```
# Arguments

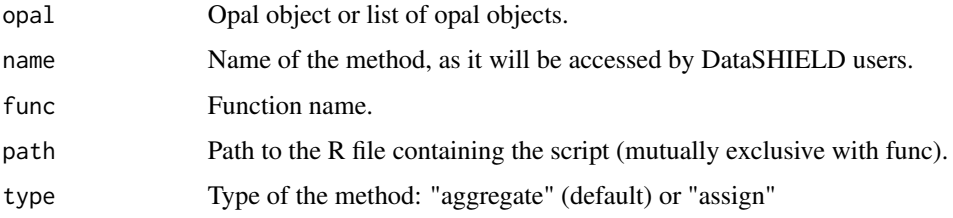

# See Also

Other DataSHIELD functions: [dsadmin.get\\_methods\(](#page-4-1)), [dsadmin.get\\_method\(](#page-3-1)), [dsadmin.get\\_options\(](#page-4-2)), [dsadmin.install\\_package\(](#page-6-1)), [dsadmin.installed\\_package\(](#page-5-1)), [dsadmin.package\\_descriptions\(](#page-7-1)), [dsadmin.package\\_description\(](#page-7-2)),[dsadmin.remove\\_package\(](#page-8-1)),[dsadmin.rm\\_methods\(](#page-10-1)),[dsadmin.rm\\_method\(](#page-9-1)), [dsadmin.rm\\_option\(](#page-10-2)), [dsadmin.rm\\_package\\_methods\(](#page-11-1)), [dsadmin.set\\_option\(](#page-13-1)), [dsadmin.set\\_package\\_methods\(](#page-13-2))

# Examples

```
## Not run:
o <- opal.login('administrator','password','https://opal-demo.obiba.org')
dsadmin.set_method(o, 'foo', 'base::mean')
opal.logout(o)
```
<span id="page-13-1"></span><span id="page-13-0"></span>dsadmin.set\_option *Set DataSHIELD option*

#### Description

Set a DataSHIELD option (add or update).

#### Usage

```
dsadmin.set_option(opal, name, value)
```
#### Arguments

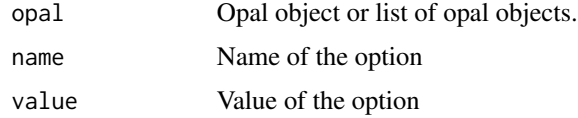

# See Also

```
Other DataSHIELD functions: dsadmin.get_methods(), dsadmin.get_method(), dsadmin.get_options(),
dsadmin.install_package(), dsadmin.installed_package(), dsadmin.package_descriptions(),
dsadmin.package_description(dsadmin.remove_package(dsadmin.rm_methods(dsadmin.rm_method(),
dsadmin.rm_option(), dsadmin.rm_package_methods(), dsadmin.set_method(), dsadmin.set_package_methods()
```
# Examples

```
## Not run:
o <- opal.login('administrator','password','https://opal-demo.obiba.org')
dsadmin.set_option(o, 'foo', 'bar')
opal.logout(o)
```
## End(Not run)

<span id="page-13-2"></span>dsadmin.set\_package\_methods *Set DataSHIELD package methods*

# Description

Declare DataSHIELD aggregate and assign methods as defined by the package.

#### Usage

```
dsadmin.set_package_methods(opal, pkg, type = NULL)
```
# <span id="page-14-0"></span>harmo.annotate 15

#### Arguments

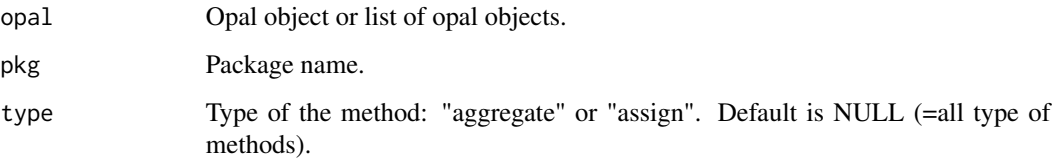

# Value

TRUE if successfull

# See Also

```
Other DataSHIELD functions: dsadmin.get_methods(), dsadmin.get_method(), dsadmin.get_options(),
dsadmin.install_package(), dsadmin.installed_package(), dsadmin.package_descriptions(),
dsadmin.package_description(dsadmin.remove_package(dsadmin.rm_methods(dsadmin.rm_method(),
dsadmin.rm_option(), dsadmin.rm_package_methods(), dsadmin.set_method(), dsadmin.set_option()
```
# Examples

```
## Not run:
o <- opal.login('administrator','password','https://opal-demo.obiba.org')
dsadmin.set_package_methods(o, 'dsBase')
opal.logout(o)
## End(Not run)
```
harmo.annotate *Set variable annotation with a taxonomy term*

#### Description

Apply or remove an annotation from a set of variables.

#### Usage

```
harmo.annotate(
  tibble,
  variables = NULL,
  taxonomy = "Mlstr_area",
  vocabulary,
  term
)
```
# <span id="page-15-0"></span>Arguments

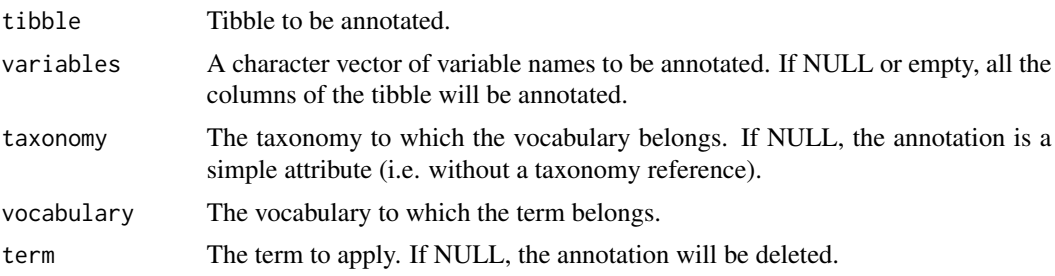

# Value

The annotated tibble

# Examples

```
## Not run:
o <- opal.login('administrator','password','https://opal-demo.obiba.org')
cqx <- harmo.table_get(o, "CPTP", "Cag_coreqx")
cqx <- harmo.annotate(cqx,
  variables = c("A_SDC_EDU_LEVEL", "A_SDC_EDU_LEVEL_AGE"),
  taxonomy = "Mlstr_area",
  vocabulary = "Sociodemographic_economic_characteristics",
  term = "Education")
opal.logout(o)
## End(Not run)
```
harmo.annotate.status *Set variable annotation with Harmonization Status term*

# Description

Apply or remove an harmonization status annotation from a set of variables. The harmonization status is described by the "status" vocabulary in the "Mlstr\_harmo" taxonomy.

# Usage

```
harmo.annotate.status(tibble, variables = NULL, status)
```
### Arguments

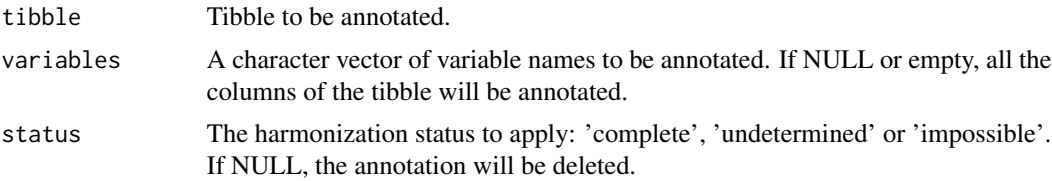

# <span id="page-16-0"></span>harmo.annotations 17

# Value

The annotated tibble

#### Examples

```
## Not run:
o <- opal.login('administrator','password','https://opal-demo.obiba.org')
cqx <- harmo.table_get(o, "CPTP", "Cag_coreqx")
cqx <- harmo.annotate.status(cqx,
 variables = c("A_SDC_EDU_LEVEL", "A_SDC_EDU_LEVEL_AGE"),
  status = "complete")
opal.logout(o)
## End(Not run)
```
harmo.annotations *List the annotations*

#### Description

List the annotations of each of the variables.

# Usage

```
harmo.annotations(tibble, variables = NULL, taxonomy = NULL, vocabulary = NULL)
```
# Arguments

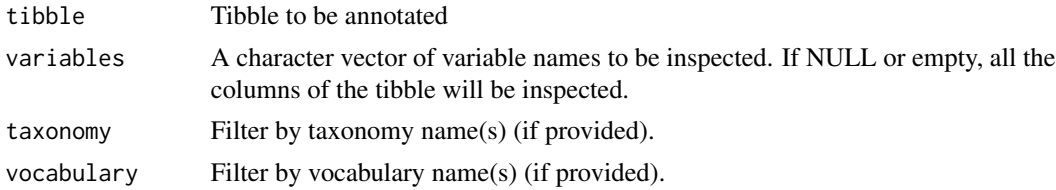

# Value

A data frame in long format (one row per annotation).

# Examples

```
## Not run:
o <- opal.login('administrator','password','https://opal-demo.obiba.org')
cqx <- harmo.table_get(o, "CPTP", "Cag_coreqx")
annot <- harmo.annotations(cqx, taxonomy = "Mlstr_harmo", vocabulary = "status")
opal.logout(o)
```

```
harmo.dictionary_apply
```
*Apply the dictionary to a tibble*

# Description

Apply the dictionary described in a Opal Excel format as attributes of the tibble's columns.

# Usage

```
harmo.dictionary_apply(tibble, variables, categories = NULL)
```
#### Arguments

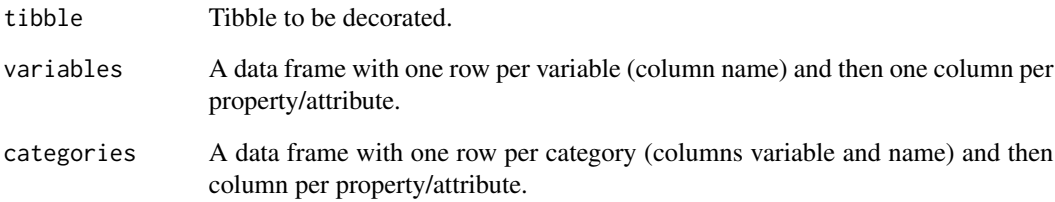

# Examples

```
## Not run:
data <- tibble::as_tibble(mtcars)
variables <- tibble::tribble(
  ~name, ~valueType, ~`label:en`, ~`Namespace::Name`, ~unit, ~repeatable, ~index,
  "mpg", "decimal", "Mpg label", "Value1", "years", 0, 1,
  "cyl", "decimal", "Cyl label", "Value2", "kg/m2", 0, 2,
  "disp", "decimal", "Disp label", NA, NA, 1, 3
\mathcal{L}categories <- tibble::tribble(
  ~variable, ~name, ~missing, ~`label:en`, ~`label:fr`,
  "cyl", "4", 0, "Four", "Quatre",
  "cyl", "6", 0, "Six", "Six",
  "cyl", "8", 1, "Height", "Huit"
\mathcal{L}data <- harmo.dictionary_apply(data, variables, categories)
## End(Not run)
```
<span id="page-18-0"></span>harmo.dictionary\_update

*Update the dictionary of a Opal table*

# Description

Directly update the dictionary of a Opal table with the provided dictionary.

# Usage

```
harmo.dictionary_update(opal, project, table, variables, categories = NULL)
```
#### Arguments

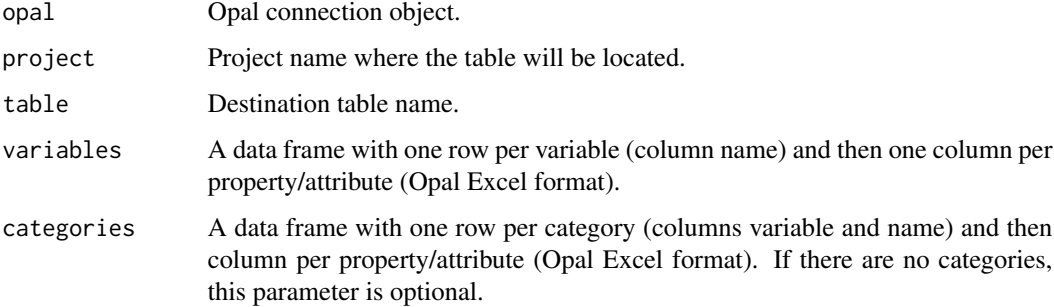

# Examples

```
## Not run:
o <- opal.login('administrator','password','https://opal-demo.obiba.org')
variables <- tibble::tribble(
  ~name, ~valueType, ~`label:en`, ~`Namespace::Name`, ~unit, ~repeatable, ~index,
  "mpg", "decimal", "Mpg label", "Value1", "years", 0, 1,
  "cyl", "decimal", "Cyl label", "Value2", "kg/m2", 0, 2,
  "disp", "decimal", "Disp label", NA, NA, 1, 3
\mathcal{L}categories <- tibble::tribble(
  ~variable, ~name, ~missing, ~`label:en`, ~`label:fr`,
  "cyl", "4", 0, "Four", "Quatre",
  "cyl", "6", 0, "Six", "Six",
  "cyl", "8", 1, "Height", "Huit"
\mathcal{L}harmo.dictionary_update(o, "test", "mtcars", variables, categories)
opal.logout(o)
## End(Not run)
```
<span id="page-19-0"></span>harmo.table\_get *Get a Opal table as a tibble*

Shortcut function to assign a Opal table to a tibble in the R server-side session and then retrieve it into the R client-side session. Requires to have the permission to see the individual values of the table and to perform R assignments.

# Usage

```
harmo.table_get(opal, project, table, variables = NULL, missings = TRUE)
```
#### Arguments

Description

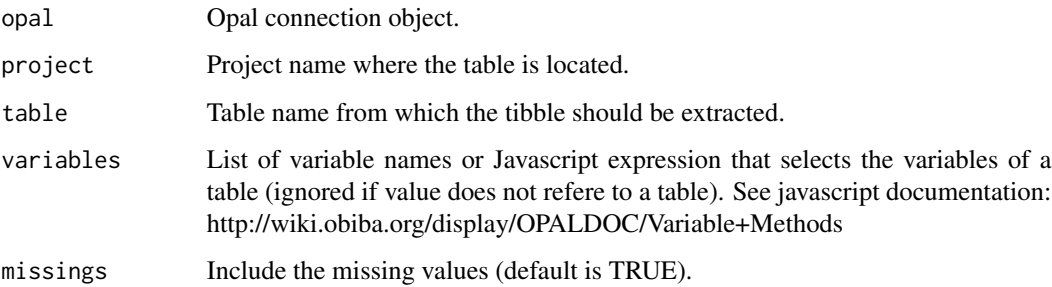

# Examples

```
## Not run:
o <- opal.login('administrator','password','https://opal-demo.obiba.org')
cqx <- harmo.table_get(o, "CPTP", "Cag_coreqx")
opal.logout(o)
```
## End(Not run)

harmo.table\_save *Save a local tibble as a Opal table*

# Description

Upload a local tibble to the R server side through Opal, assign this tibble to the provided symbol name and import it as a table into a Opal project.

harmo.table\_save 21

# Usage

```
harmo.table_save(
 opal,
  tibble,
 project,
  table,
  overwrite = TRUE,
  force = FALSE,
  identifiers = NULL,
 policy = "required",
  id.name = "id",type = "Participant"
)
```
# Arguments

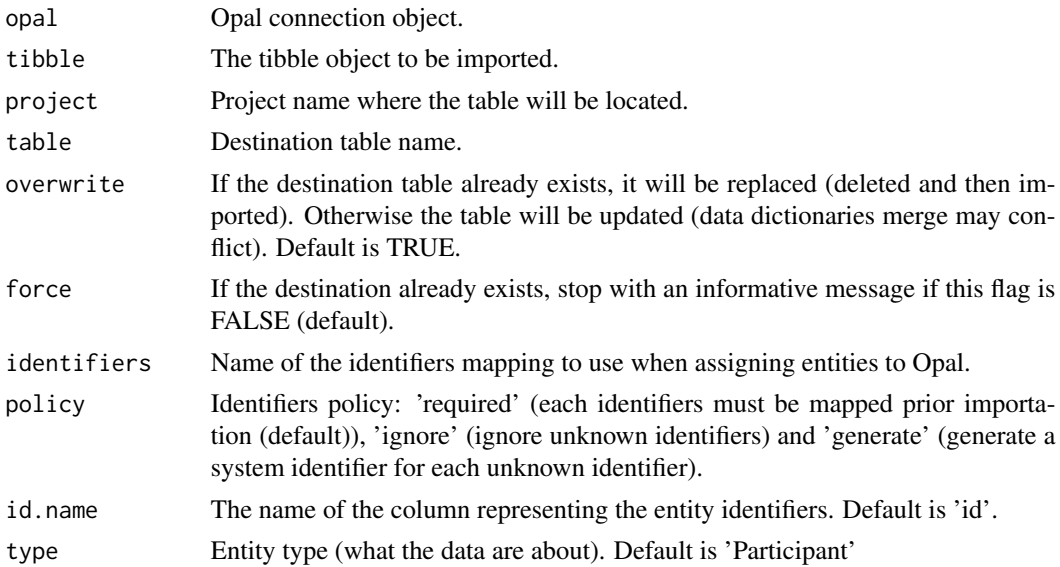

# Value

An invisible logical indicating whether the destination table exists.

# Examples

```
## Not run:
o <- opal.login('administrator','password','https://opal-demo.obiba.org')
cqx <- harmo.table_get(o, "CPTP", "Cag_coreqx")
# do some (meta)data transformations, then save in opal's database
harmo.table_save(o, cqx, "CPTP", "Cag_coreqx", overwrite = TRUE, force = TRUE)
opal.logout(o)
```
<span id="page-21-2"></span><span id="page-21-0"></span>oadmin.installed\_devtools

*Check devtools package*

# Description

Check if devtools package is installed.

#### Usage

oadmin.installed\_devtools(opal)

#### Arguments

opal Opal object or list of opal objects.

# See Also

Other administration functions: [oadmin.install\\_devtools\(](#page-23-1)), [oadmin.install\\_github\(](#page-24-1)), [oadmin.install\\_package\(](#page-25-1)), [oadmin.installed\\_packages\(](#page-22-1)), [oadmin.installed\\_package\(](#page-21-1)), [oadmin.package\\_description\(](#page-26-1)), [oadmin.remove\\_package\(](#page-26-2))

# Examples

```
## Not run:
o <- opal.login('administrator','password','https://opal-demo.obiba.org')
oadmin.installed_devtools(o)
opal.logout(o)
```
## End(Not run)

<span id="page-21-1"></span>oadmin.installed\_package

*Check package is installed*

#### Description

Check package is installed

# Usage

oadmin.installed\_package(opal, pkg)

# Arguments

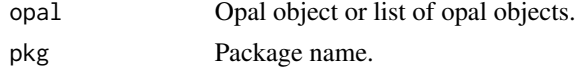

# <span id="page-22-0"></span>Value

TRUE if installed

# See Also

Other administration functions: [oadmin.install\\_devtools\(](#page-23-1)), [oadmin.install\\_github\(](#page-24-1)), [oadmin.install\\_package\(](#page-25-1)), [oadmin.installed\\_devtools\(](#page-21-2)), [oadmin.installed\\_packages\(](#page-22-1)), [oadmin.package\\_description\(](#page-26-1)), [oadmin.remove\\_package\(](#page-26-2))

# Examples

```
## Not run:
o <- opal.login('administrator','password','https://opal-demo.obiba.org')
oadmin.installed_package(o, 'xxx')
oadmin.installed_package(o, 'stats')
opal.logout(o)
```
## End(Not run)

<span id="page-22-1"></span>oadmin.installed\_packages

*List installed packages*

#### Description

List installed packages

# Usage

```
oadmin.installed_packages(opal)
```
#### Arguments

opal Opal object or list of opal objects.

#### Value

The result of the installed.packages() call

#### See Also

Other administration functions: [oadmin.install\\_devtools\(](#page-23-1)), [oadmin.install\\_github\(](#page-24-1)), [oadmin.install\\_package\(](#page-25-1)), [oadmin.installed\\_devtools\(](#page-21-2)), [oadmin.installed\\_package\(](#page-21-1)), [oadmin.package\\_description\(](#page-26-1)), [oadmin.remove\\_package\(](#page-26-2))

# Examples

```
## Not run:
o <- opal.login('administrator','password','https://opal-demo.obiba.org')
oadmin.installed_packages(o)
opal.logout(o)
## End(Not run)
```
<span id="page-23-1"></span>oadmin.install\_devtools

*Install devtools package*

# Description

Install devtools package if not already available.

#### Usage

```
oadmin.install_devtools(opal)
```
# Arguments

opal Opal object or list of opal objects.

# See Also

Other administration functions: [oadmin.install\\_github\(](#page-24-1)), [oadmin.install\\_package\(](#page-25-1)), oadmin.installed\_devtools [oadmin.installed\\_packages\(](#page-22-1)), [oadmin.installed\\_package\(](#page-21-1)), [oadmin.package\\_description\(](#page-26-1)), [oadmin.remove\\_package\(](#page-26-2))

# Examples

```
## Not run:
o <- opal.login('administrator','password','https://opal-demo.obiba.org')
oadmin.install_devtools(o)
opal.logout(o)
```
<span id="page-23-0"></span>

<span id="page-24-1"></span><span id="page-24-0"></span>oadmin.install\_github *Install a package form GitHub*

# **Description**

Install a package from a source repository on GitHub. Makes sure devtools package is available.

#### Usage

```
oadmin.install_github(
  opal,
 pkg,
  username = getOption("github.user"),
  ref = "master",
  auth_user = NULL,
  password = NULL
)
```
# Arguments

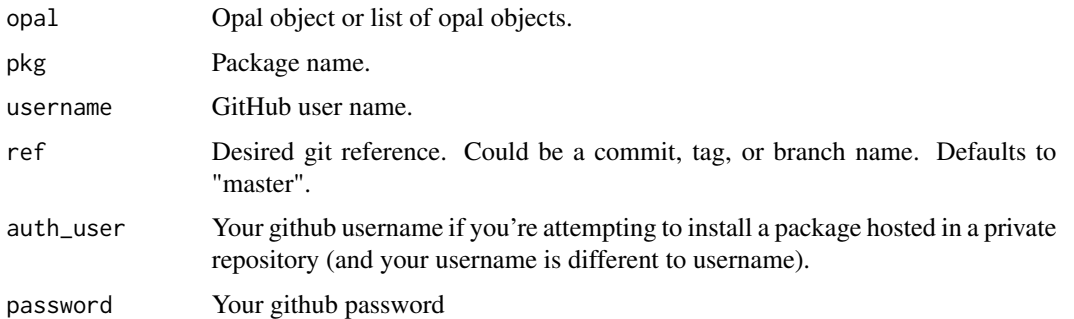

# See Also

Other administration functions: [oadmin.install\\_devtools\(](#page-23-1)), [oadmin.install\\_package\(](#page-25-1)), [oadmin.installed\\_devtools\(](#page-21-2)), [oadmin.installed\\_packages\(](#page-22-1)), [oadmin.installed\\_package\(](#page-21-1)), [oadmin.package\\_description\(](#page-26-1)), [oadmin.remove\\_package\(](#page-26-2))

# Examples

```
## Not run:
o <- opal.login('administrator','password','https://opal-demo.obiba.org')
oadmin.install_github(o, 'opalr', 'obiba')
opal.logout(o)
```
<span id="page-25-1"></span><span id="page-25-0"></span>oadmin.install\_package

*Install package*

# Description

Install package if not already available in Opal(s). To install the latest version of a package, it has to be removed first.

#### Usage

oadmin.install\_package(opal, pkg, repos = NULL)

# Arguments

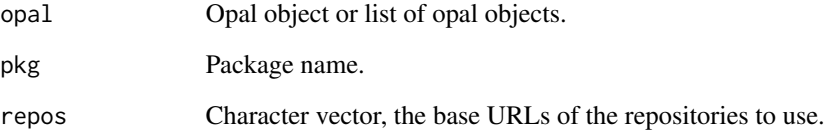

# Value

TRUE if successfully installed

#### See Also

Other administration functions: [oadmin.install\\_devtools\(](#page-23-1)), [oadmin.install\\_github\(](#page-24-1)), [oadmin.installed\\_devtools\(](#page-21-2)), [oadmin.installed\\_packages\(](#page-22-1)), [oadmin.installed\\_package\(](#page-21-1)), [oadmin.package\\_description\(](#page-26-1)), [oadmin.remove\\_package\(](#page-26-2))

### Examples

```
## Not run:
o <- opal.login('administrator','password','https://opal-demo.obiba.org')
oadmin.install_package(o, 'xxx')
opal.logout(o)
## End(Not run)
```
<span id="page-26-1"></span><span id="page-26-0"></span>oadmin.package\_description

*Get package description*

#### Description

Get package description

#### Usage

oadmin.package\_description(opal, pkg, fields = NULL)

# Arguments

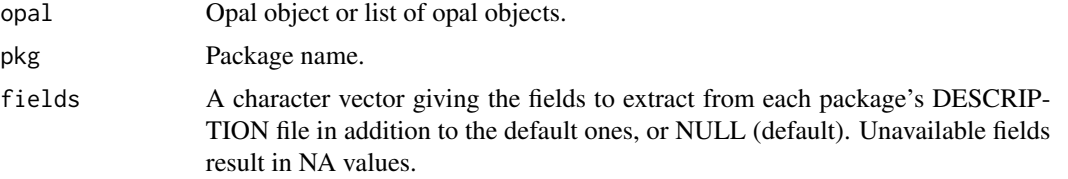

# See Also

Other administration functions: [oadmin.install\\_devtools\(](#page-23-1)), [oadmin.install\\_github\(](#page-24-1)), [oadmin.install\\_package\(](#page-25-1)), [oadmin.installed\\_devtools\(](#page-21-2)), [oadmin.installed\\_packages\(](#page-22-1)), [oadmin.installed\\_package\(](#page-21-1)), [oadmin.remove\\_package\(](#page-26-2))

#### Examples

```
## Not run:
o <- opal.login('administrator','password','https://opal-demo.obiba.org')
oadmin.package_description(o, 'stats')
opal.logout(o)
```
## End(Not run)

<span id="page-26-2"></span>oadmin.remove\_package *Remove package*

# Description

Remove package permanently.

#### Usage

oadmin.remove\_package(opal, pkg)

<span id="page-27-0"></span>28 opal.annotate

#### **Arguments**

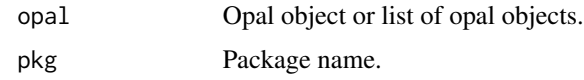

# See Also

```
Other administration functions: oadmin.install_devtools(), oadmin.install_github(), oadmin.install_package(),
oadmin.installed_devtools(), oadmin.installed_packages(), oadmin.installed_package(),
oadmin.package_description()
```
#### Examples

```
## Not run:
o <- opal.login('administrator','password','https://opal-demo.obiba.org')
oadmin.remove_package(o, 'xxx')
opal.logout(o)
## End(Not run)
```
<span id="page-27-1"></span>opal.annotate *Apply the annotations to a Opal table*

# Description

Set the provided annotations (as the one that can be retrieved from [opal.annotations\)](#page-28-1) to the table's data dictionary. Variables that do not exists in the table are ignored.

# Usage

opal.annotate(opal, datasource, table, annotations)

#### Arguments

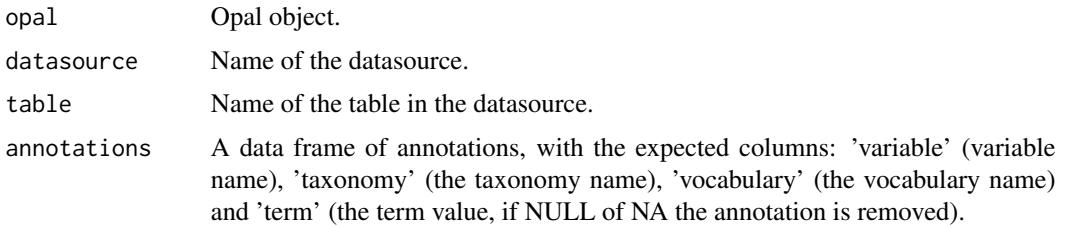

# See Also

Other datasource functions: [opal.annotations\(](#page-28-1)), [opal.attribute\\_values\(](#page-36-1)), [opal.datasources\(](#page-41-1)), [opal.datasource\(](#page-40-1)), [opal.projects\(](#page-56-1)), [opal.project\(](#page-56-2)), [opal.tables\(](#page-64-1)), [opal.table\(](#page-64-2)), [opal.valueset\(](#page-70-1)), [opal.variables\(](#page-72-1)), [opal.variable\(](#page-71-1))

# <span id="page-28-0"></span>opal.annotations 29

#### Examples

```
## Not run:
o <- opal.login('administrator','password','https://opal-demo.obiba.org')
annots <- opal.annotations(o, 'CPTP', 'Coreqx_final')
opal.annotate(o, 'CPTP', 'Cag_coreqx', annots)
opal.logout(o)
## End(Not run)
```
<span id="page-28-1"></span>opal.annotations *Get the annotations of a Opal table*

# Description

Directly retrieves from the table's data dictionary the variable annotations (attributes with a namespace).

#### Usage

opal.annotations(opal, datasource, table)

# Arguments

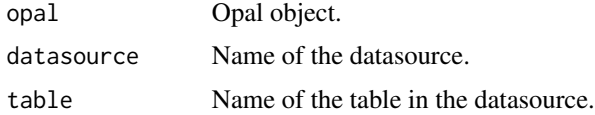

# Value

A data frame in long format (one row per annotation).

### See Also

```
Other datasource functions: opal.annotate(), opal.attribute_values(), opal.datasources(),
opal.datasource(), opal.projects(), opal.project(), opal.tables(), opal.table(), opal.valueset(),
opal.variables(), opal.variable()
```
#### Examples

```
## Not run:
o <- opal.login('administrator','password','https://opal-demo.obiba.org')
opal.annotations(o, 'CPTP', 'Coreqx_final')
opal.logout(o)
```
<span id="page-29-1"></span><span id="page-29-0"></span>

# Description

Assign a Opal table, or a R expression or a R object to a R symbol in the current R session.

# Usage

```
opal.assign(
  opal,
  symbol,
 value,
 variables = NULL,
 missings = FALSE,
  identifiers = NULL,
  id.name = NULL,updated.name = NULL,
  async = FALSE
)
```
# Arguments

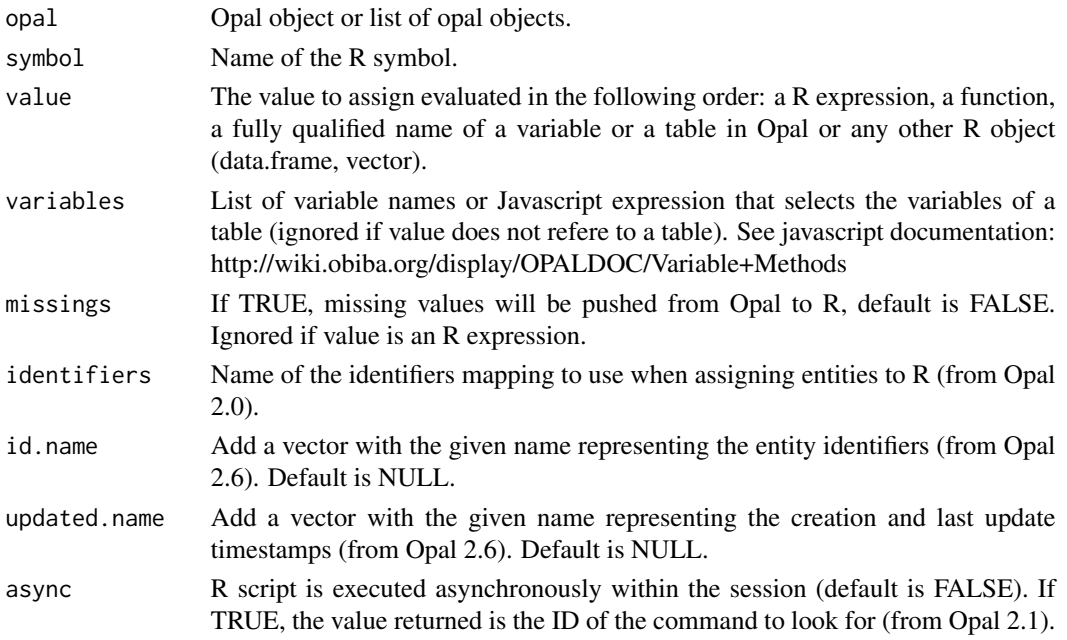

# See Also

Other assignment functions: [opal.assign.data\(](#page-30-1)), [opal.assign.resource\(](#page-31-1)), [opal.assign.script\(](#page-32-1)), [opal.assign.table.tibble\(](#page-34-1)), [opal.assign.table\(](#page-32-2))

# <span id="page-30-0"></span>opal.assign.data 31

#### Examples

```
## Not run:
o <- opal.login('administrator','password','https://opal-demo.obiba.org')
# assign a list of variables from table CNSIM1
opal.assign(o, symbol="D", value="datashield.CNSIM1", variables=list("GENDER","LAB_TSC"))
# assign all the variables matching 'LAB' from table HOP of opal object o
opal.assign(o, symbol="D", value="datashield.CNSIM1", variables="name().matches('LAB_')")
# assign a function and call it
opal.assign.script(o, 'hello', quote(function(x) { print(paste0('Hello ', x , '!'))}))
opal.execute(o, "hello('Mr Bean')")
# push an arbitrary data frame to the R server
#opal.assign(o, "D", mtcars)
# push an arbitrary vector to the R server
#opal.assign(o, "C", mtcars$cyl)
opal.logout(o)
## End(Not run)
```
<span id="page-30-1"></span>opal.assign.data *Data assignment*

# Description

Assign a R object to a R symbol in the current R session.

## Usage

opal.assign.data(opal, symbol, value, async = FALSE)

#### Arguments

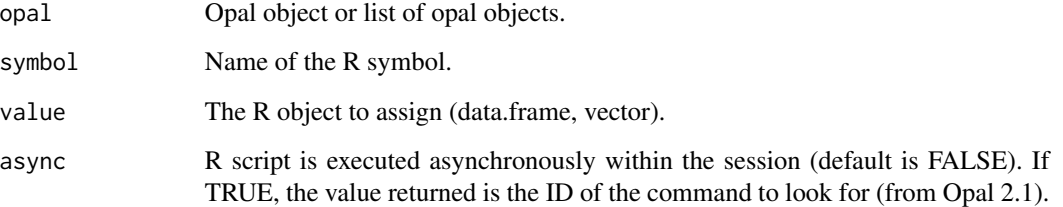

#### See Also

Other assignment functions: [opal.assign.resource\(](#page-31-1)), [opal.assign.script\(](#page-32-1)), [opal.assign.table.tibble\(](#page-34-1)), [opal.assign.table\(](#page-32-2)), [opal.assign\(](#page-29-1))

# Examples

```
## Not run:
o <- opal.login('administrator','password','https://opal-demo.obiba.org')
# push an arbitrary data frame to the R server
opal.assign.data(o, "D", mtcars)
# push an arbitrary vector to the R server
opal.assign.data(o, "C", mtcars$cyl)
# push a string
opal.assign.data(o, "S", "Hello!")
opal.logout(o)
## End(Not run)
```
<span id="page-31-1"></span>opal.assign.resource *Resource assignment*

# Description

Assign a ResourceClient object to a R symbol in the current R session.

#### Usage

opal.assign.resource(opal, symbol, value, async = FALSE)

# Arguments

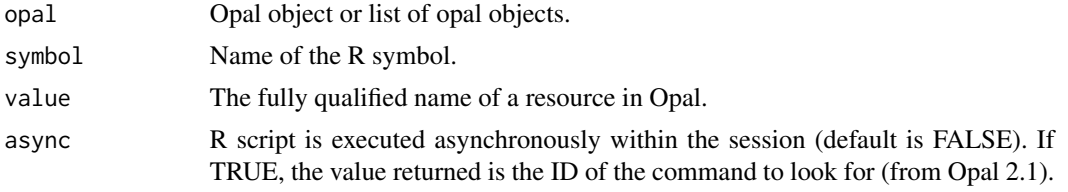

# See Also

```
opal.assign.data(opal.assign.script(opal.assign.table.tibble(),
opal.assign.table(), opal.assign()
```
# Examples

```
## Not run:
o <- opal.login('administrator','password','https://opal-demo.obiba.org')
# assign a resource and make some operation on it
opal.assign.resource(o, "D", "datashield.cram1")
opal.execute(o, "class(D)")
opal.logout(o)
```
<span id="page-31-0"></span>

#### <span id="page-32-1"></span><span id="page-32-0"></span>Description

Assign a R script or expression to a R symbol in the current R session.

# Usage

opal.assign.script(opal, symbol, value, async = FALSE)

# Arguments

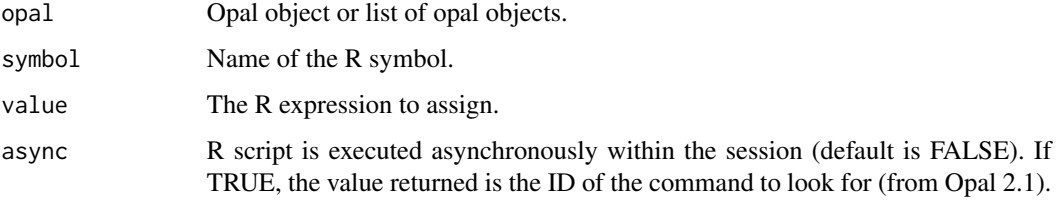

# See Also

```
Other assignment functions: opal.assign.data(), opal.assign.resource(), opal.assign.table.tibble(),
opal.assign.table(), opal.assign()
```
# Examples

```
## Not run:
o <- opal.login('administrator','password','https://opal-demo.obiba.org')
# assign a function and call it
opal.assign.script(o, 'hello', quote(function(x) { print(paste0('Hello ', x , '!'))}))
opal.execute(o, "hello('Mr Bean')")
opal.logout(o)
## End(Not run)
```
<span id="page-32-2"></span>opal.assign.table *Data assignment to a data.frame*

#### Description

Assign a Opal table to a data.frame identified by a R symbol in the current R session.

# Usage

```
opal.assign.table(
 opal,
  symbol,
 value,
 variables = NULL,
 missings = FALSE,
  identifiers = NULL,
  id.name = NULL,updated.name = NULL,
  class = "data.frame",
  async = FALSE
\mathcal{L}
```
# Arguments

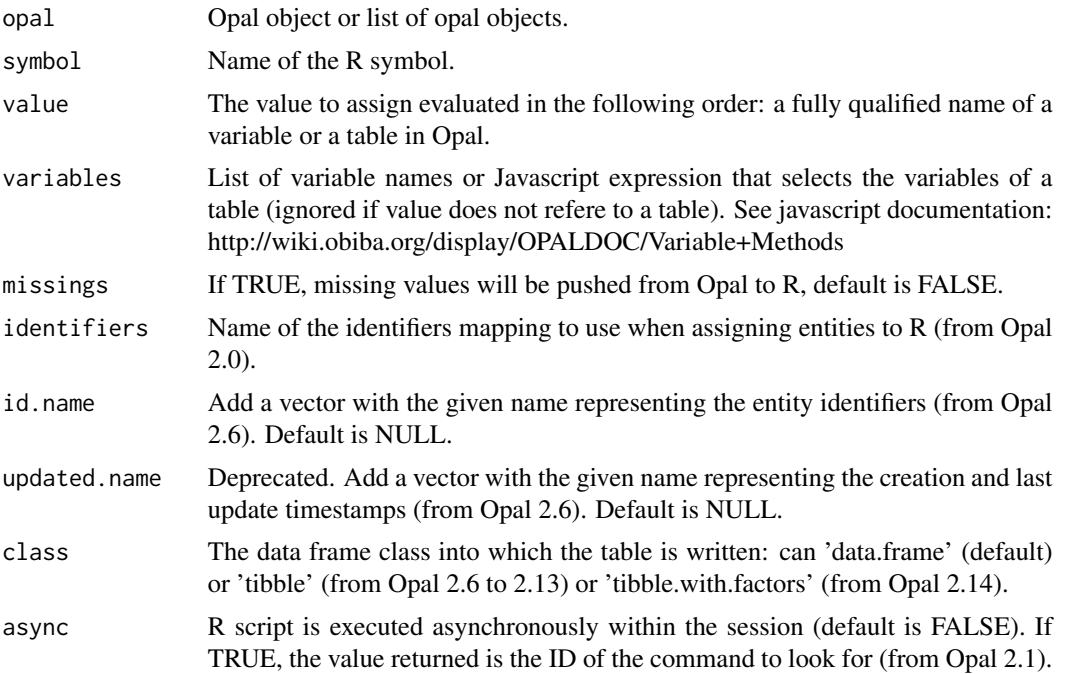

# See Also

Other assignment functions: [opal.assign.data\(](#page-30-1)), [opal.assign.resource\(](#page-31-1)), [opal.assign.script\(](#page-32-1)), [opal.assign.table.tibble\(](#page-34-1)), [opal.assign\(](#page-29-1))

# Examples

```
## Not run:
o <- opal.login('administrator','password','https://opal-demo.obiba.org')
# assign a list of variables from table CNSIM1
opal.assign.table(o, symbol="D", value="datashield.CNSIM1", variables=list("GENDER","LAB_TSC"))
```

```
opal.execute(o, "colnames(D)")
# assign a table CNSIM1 with a identifiers column
opal.assign.table(o, symbol="H", value="datashield.CNSIM1", id.name="id")
opal.execute(o, "colnames(H)")
# assign all the variables matching 'LAB' from table HOP of opal object o
opal.assign.table(o, symbol="D", value="datashield.CNSIM1", variables="name().matches('LAB_')")
opal.execute(o, "colnames(D)")
opal.logout(o)
## End(Not run)
```
<span id="page-34-1"></span>opal.assign.table.tibble

*Data assignment to a tibble*

# Description

Assign a Opal table to a tibble identified by a R symbol in the current R session.

#### Usage

```
opal.assign.table.tibble(
  opal,
  symbol,
  value,
  variables = NULL,
  missings = FALSE,
  identifiers = NULL,
  id.name = "id",with.factors = FALSE,
  updated.name = NULL,
  async = FALSE)
```
# Arguments

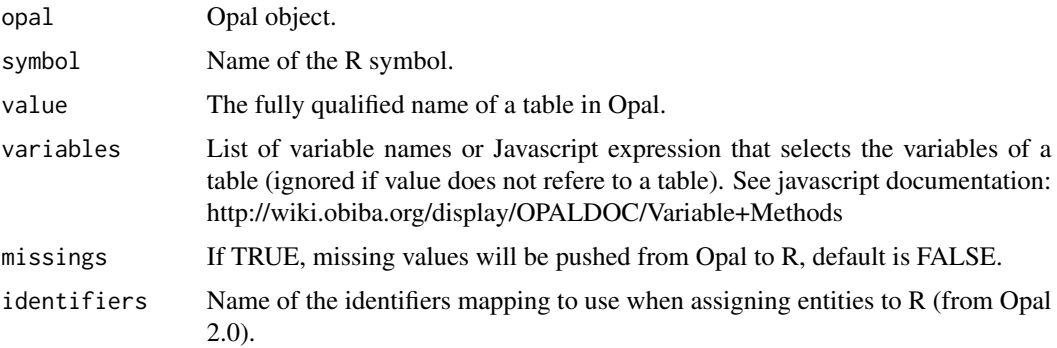

<span id="page-35-0"></span>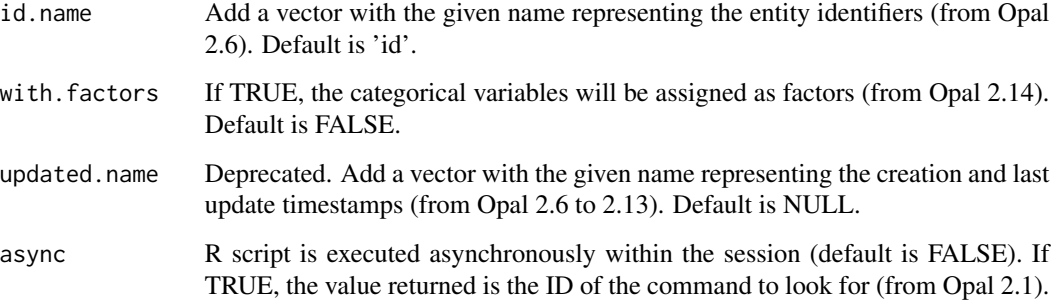

# See Also

Other assignment functions: [opal.assign.data\(](#page-30-1)), [opal.assign.resource\(](#page-31-1)), [opal.assign.script\(](#page-32-1)), [opal.assign.table\(](#page-32-2)), [opal.assign\(](#page-29-1))

# Examples

```
## Not run:
o <- opal.login('administrator','password','https://opal-demo.obiba.org')
# assign a table and make some operation on it
opal.assign.table.tibble(o, 'D', 'datashield.CNSIM1')
opal.execute(o, "class(D)")
opal.logout(o)
## End(Not run)
```
opal.as\_md\_table *Array to Markdown*

#### Description

Helper function for turning an array into its Markdown representation.

# Usage

```
opal.as_md_table(
  table,
  icons = TRUE,
  digits = getOption("digits"),
  col.names = colnames(table),
  align,
  caption = NULL
)
```
#### Arguments

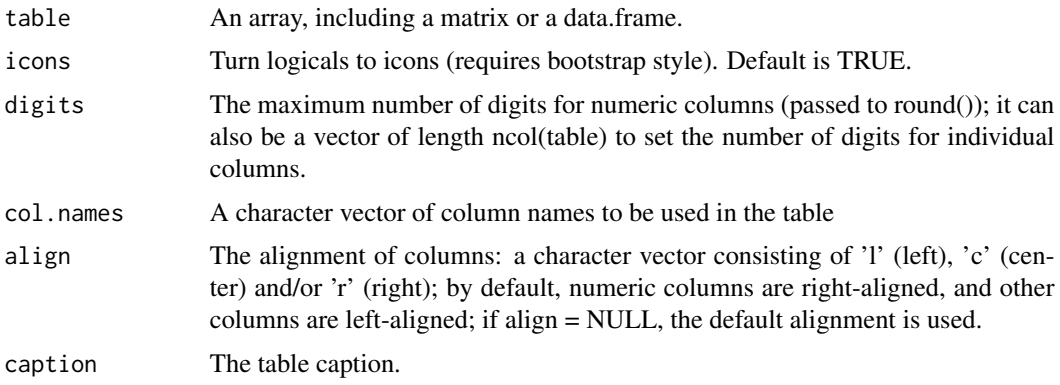

#### Examples

```
## Not run:
o <- opal.login('administrator','password','https://opal-demo.obiba.org')
opal.as_md_table(opal.variables(o, 'datashield', 'CNSIM1'))
opal.logout(o)
```
## End(Not run)

<span id="page-36-0"></span>opal.attribute\_values *Get a vector of values*

## Description

Get a vector of values (for each locale) matching the given attribute namespace and name. Vector is null if no such attribute is found.

### Usage

```
opal.attribute_values(attributes, namespace = NULL, name = "label")
```
# Arguments

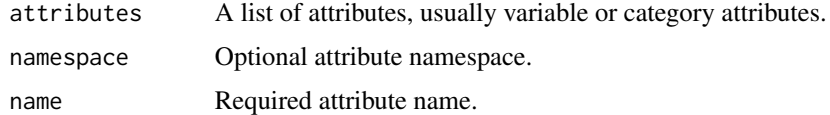

#### See Also

Other datasource functions: [opal.annotate\(](#page-27-0)), [opal.annotations\(](#page-28-0)), [opal.datasources\(](#page-41-0)), [opal.datasource\(](#page-40-0)), [opal.projects\(](#page-56-0)), [opal.project\(](#page-56-1)), [opal.tables\(](#page-64-0)), [opal.table\(](#page-64-1)), [opal.valueset\(](#page-70-0)), [opal.variables\(](#page-72-0)), [opal.variable\(](#page-71-0))

### Examples

```
## Not run:
o <- opal.login('administrator','password','https://opal-demo.obiba.org')
var <- opal.variable(o, 'datashield', 'CNSIM1', 'GENDER')
opal.attribute_values(var$attributes)
opal.logout(o)
```
## End(Not run)

#### <span id="page-37-0"></span>opal.command *Get an asynchronous command*

# Description

Get an asynchronous R commands in the remote R session.

# Usage

opal.command(opal, id, wait = FALSE)

# Arguments

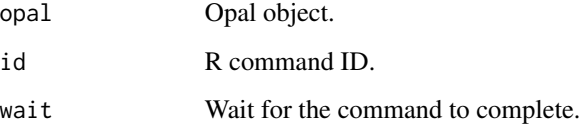

# See Also

Other command functions: [opal.command\\_result\(](#page-39-0)), [opal.command\\_rm\(](#page-40-1)), [opal.commands\\_rm\(](#page-38-0)), [opal.commands\(](#page-38-1))

# Examples

```
## Not run:
o <- opal.login('administrator','password','https://opal-demo.obiba.org')
opal.command(o, '1234')
opal.logout(o)
```
<span id="page-38-1"></span>

# Description

Get the list of asynchronous R commands in the remote R session.

### Usage

```
opal.commands(opal, df = TRUE)
```
#### Arguments

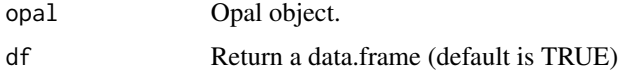

#### See Also

Other command functions: [opal.command\\_result\(](#page-39-0)), [opal.command\\_rm\(](#page-40-1)), [opal.commands\\_rm\(](#page-38-0)), [opal.command\(](#page-37-0))

# Examples

```
## Not run:
o <- opal.login('administrator','password','https://opal-demo.obiba.org')
opal.commands(o)
opal.logout(o)
## End(Not run)
```
<span id="page-38-0"></span>opal.commands\_rm *Remove all asynchronous commands*

#### Description

Remove all asynchronous R commands in the remote R session.

# Usage

```
opal.commands_rm(opal)
```
#### Arguments

opal Opal object.

### See Also

```
Other command functions: opal.command_result(), opal.command_rm(), opal.commands(),
opal.command()
```
# Examples

```
## Not run:
o <- opal.login('administrator','password','https://opal-demo.obiba.org')
opal.commands_rm(o)
opal.logout(o)
```
## End(Not run)

<span id="page-39-0"></span>opal.command\_result *Get result of an asynchronous command*

# Description

Get the result of an asynchronous R commands in the remote R session. The command is removed from the remote R session after this call.

#### Usage

```
opal.command_result(opal, id, wait = FALSE)
```
#### Arguments

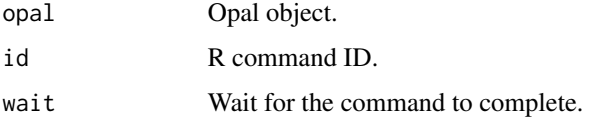

### See Also

Other command functions: [opal.command\\_rm\(](#page-40-1)), [opal.commands\\_rm\(](#page-38-0)), [opal.commands\(](#page-38-1)), [opal.command\(](#page-37-0))

#### Examples

```
## Not run:
o <- opal.login('administrator','password','https://opal-demo.obiba.org')
opal.command_result(o, '1234')
opal.logout(o)
```
<span id="page-40-1"></span>opal.command\_rm *Remove an asynchronous command*

# Description

Remove an asynchronous R commands in the remote R session.

# Usage

```
opal.command_rm(opal, id)
```
#### Arguments

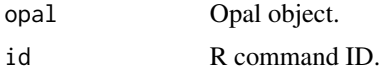

#### See Also

Other command functions: [opal.command\\_result\(](#page-39-0)), [opal.commands\\_rm\(](#page-38-0)), [opal.commands\(](#page-38-1)), [opal.command\(](#page-37-0))

### Examples

```
## Not run:
o <- opal.login('administrator','password','https://opal-demo.obiba.org')
opal.command_rm(o, '1234')
opal.logout(o)
```
## End(Not run)

<span id="page-40-0"></span>opal.datasource *Get a datasource*

# Description

Get a datasource

# Usage

opal.datasource(opal, datasource)

#### Arguments

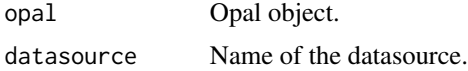

# See Also

```
Other datasource functions: opal.annotate(), opal.annotations(), opal.attribute_values(),
opal.datasources(), opal.projects(), opal.project(), opal.tables(), opal.table(), opal.valueset(),
opal.variables(), opal.variable()
```
#### Examples

```
## Not run:
o <- opal.login('administrator','password','https://opal-demo.obiba.org')
opal.datasource(o, 'datashield')
opal.logout(o)
```
## End(Not run)

<span id="page-41-0"></span>opal.datasources *Get datasources*

# Description

Get datasources

### Usage

opal.datasources(opal, df = TRUE)

#### Arguments

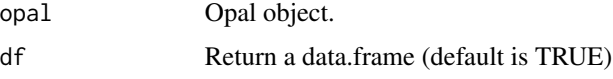

# See Also

```
Other datasource functions: opal.annotate(), opal.annotations(), opal.attribute_values(),
opal.datasource(), opal.projects(), opal.project(), opal.tables(), opal.table(), opal.valueset(),
opal.variables(), opal.variable()
```
# Examples

```
## Not run:
o <- opal.login('administrator','password','https://opal-demo.obiba.org')
opal.datasources(o)
opal.logout(o)
```
<span id="page-42-1"></span>

### Description

Generic REST resource deletion.

# Usage

opal.delete(opal, ..., query = list(), callback = NULL)

# Arguments

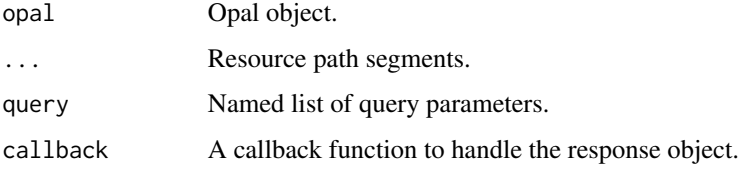

# See Also

Other REST functions: [opal.get\(](#page-51-0)), [opal.post\(](#page-55-0)), [opal.put\(](#page-57-0))

# Examples

```
## Not run:
o <- opal.login('administrator','password','https://opal-demo.obiba.org')
opal.delete(o, 'some', 'resource')
opal.logout(o)
```
## End(Not run)

<span id="page-42-0"></span>opal.execute *Execute a R script*

#### Description

Execute a R script in the remote R session.

#### Usage

```
opal.execute(opal, script, async = FALSE)
```
### Arguments

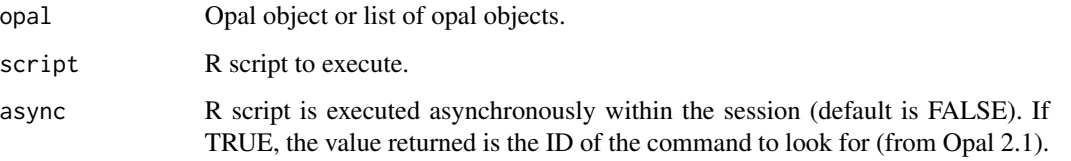

# See Also

Other execution functions: [opal.execute.source\(](#page-43-0)), [opal.load\\_package\(](#page-52-0)), [opal.unload\\_package\(](#page-70-1))

# Examples

```
## Not run:
o <- opal.login('administrator','password','https://opal-demo.obiba.org')
opal.execute(o, "x <- 'foo'")
opal.execute(o, "ls()")
opal.logout(o)
## End(Not run)
```
<span id="page-43-0"></span>opal.execute.source *Execute a R file script*

#### Description

Upload a R file script and execute it in the remote R session with source().

# Usage

```
opal.execute.source(opal, path, async = FALSE)
```
# Arguments

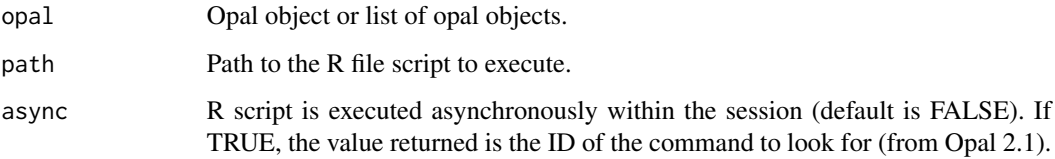

#### See Also

Other execution functions: [opal.execute\(](#page-42-0)), [opal.load\\_package\(](#page-52-0)), [opal.unload\\_package\(](#page-70-1))

#### opal.file 45

### Examples

```
## Not run:
o <- opal.login('administrator','password','https://opal-demo.obiba.org')
opal.execute.source(o, "myscript.R")
opal.logout(o)
## End(Not run)
```
<span id="page-44-0"></span>

opal.file *Get file content*

# Description

Get file content from the Opal file system.

#### Usage

opal.file(opal, path, key = NULL)

#### Arguments

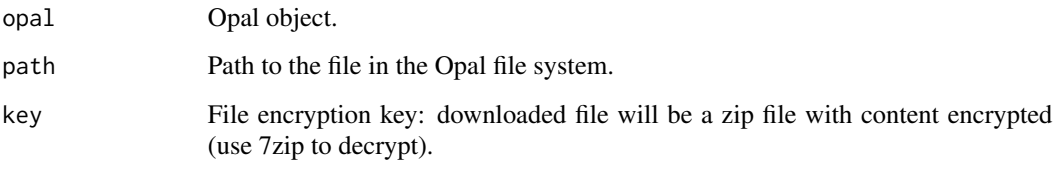

# See Also

```
Other file functions: opal.file_cp(), opal.file_download(), opal.file_ls(), opal.file_mkdir(),
opal.file_mv(), opal.file_read(), opal.file_rm(), opal.file_upload(), opal.file_write()
```
# Examples

```
## Not run:
o <- opal.login('administrator','password','https://opal-demo.obiba.org')
opal.file(o, '/home/administrator/joins/join-src-3.csv')
opal.logout(o)
```
<span id="page-45-0"></span>opal.file\_cp *Copy a file*

#### Description

Copy a file or a folder to another location in the Opal file system.

#### Usage

opal.file\_cp(opal, source, destination)

# Arguments

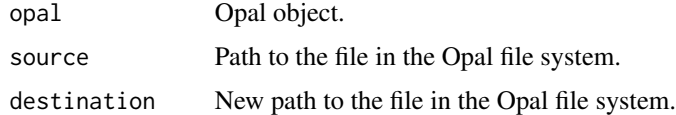

#### See Also

Other file functions: [opal.file\\_download\(](#page-45-1)), [opal.file\\_ls\(](#page-46-0)), [opal.file\\_mkdir\(](#page-47-0)), [opal.file\\_mv\(](#page-48-0)), [opal.file\\_read\(](#page-48-1)), [opal.file\\_rm\(](#page-49-0)), [opal.file\\_upload\(](#page-50-0)), [opal.file\\_write\(](#page-50-1)), [opal.file\(](#page-44-0))

#### Examples

```
## Not run:
o <- opal.login('administrator','password','https://opal-demo.obiba.org')
# copy a file to another folder
opal.file_cp(o, '/home/administrator/export/some-data.csv', '/home/userx/deliverables')
# copy recursively a folder to another folder
opal.file_cp(o, '/home/administrator/export', '/home/userx/deliverables')
opal.logout(o)
```
## End(Not run)

<span id="page-45-1"></span>opal.file\_download *Download a file*

#### Description

Download a file or a folder from the Opal file system.

#### Usage

```
opal.file_download(opal, source, destination = NULL, key = NULL)
```
# opal.file\_ls 47

#### **Arguments**

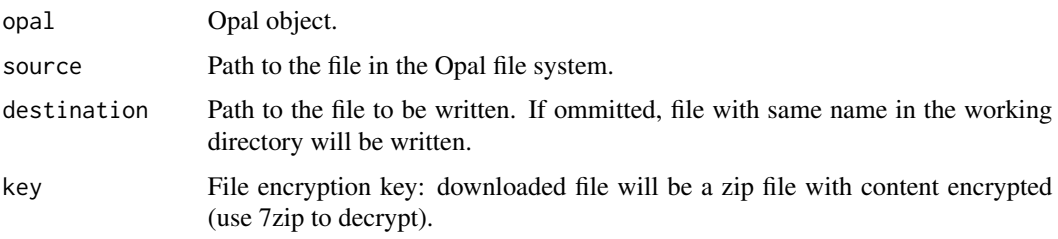

# See Also

```
Other file functions: opal.file_cp(), opal.file_ls(), opal.file_mkdir(), opal.file_mv(),
opal.file_read(), opal.file_rm(), opal.file_upload(), opal.file_write(), opal.file()
```
### Examples

```
## Not run:
o <- opal.login('administrator','password','https://opal-demo.obiba.org')
# download a file
opal.file_download(o, '/home/administrator/joins/join-src-3.csv')
# download a file encrypted by a key: resulting file is a zip with an encrypted content
opal.file_download(o, '/home/administrator/export/some-data.csv',
                      destination='some-data.zip', key='AZF57893FBDE')
# download, create destination folder and rename file
opal.file_download(o, '/home/administrator/spss/DatabaseTest.sav', 'spss/test.sav')
# download a folder
opal.file_download(o, '/home/administrator/export', 'export.zip')
opal.logout(o)
## End(Not run)
```
<span id="page-46-0"></span>opal.file\_ls *List content of a folder*

#### Description

List content of a folder in the Opal file system.

#### Usage

```
opal.file_ls(opal, path)
```
#### Arguments

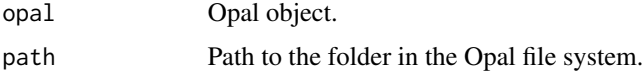

# See Also

```
Other file functions: opal.file_cp(), opal.file_download(), opal.file_mkdir(), opal.file_mv(),
opal.file_read(), opal.file_rm(), opal.file_upload(), opal.file_write(), opal.file()
```
### Examples

```
## Not run:
o <- opal.login('administrator','password','https://opal-demo.obiba.org')
# list content of a folder
opal.file_ls(o, '/home/administrator')
opal.logout(o)
```
## End(Not run)

<span id="page-47-0"></span>opal.file\_mkdir *Make a folder*

## Description

Make a folder in the Opal file system. Does not create ancestors, i.e. the call will fail if the parent folder does not exist.

#### Usage

opal.file\_mkdir(opal, path)

# Arguments

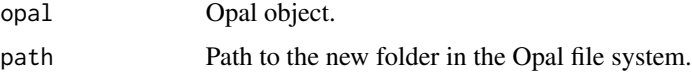

#### See Also

```
Other file functions: opal.file_cp(), opal.file_download(), opal.file_ls(), opal.file_mv(),
opal.file_read(), opal.file_rm(), opal.file_upload(), opal.file_write(), opal.file()
```
#### Examples

```
## Not run:
o <- opal.login('administrator','password','https://opal-demo.obiba.org')
# make a folder
opal.file_mkdir(o, '/home/administrator/test')
opal.logout(o)
## End(Not run)
```
<span id="page-48-0"></span>

### Description

Move and/or rename a file or a folder in the Opal file system.

#### Usage

opal.file\_mv(opal, source, destination)

#### **Arguments**

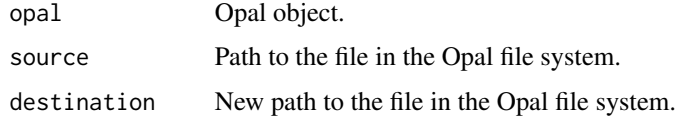

#### See Also

```
Other file functions: opal.file_cp(), opal.file_download(), opal.file_ls(), opal.file_mkdir(),
opal.file_read(), opal.file_rm(), opal.file_upload(), opal.file_write(), opal.file()
```
#### Examples

```
## Not run:
o <- opal.login('administrator','password','https://opal-demo.obiba.org')
# move a file to another folder
opal.file_mv(o, '/home/administrator/export/some-data.csv', '/home/userx/deliverables')
# rename a file
opal.file_mv(o, '/home/administrator/export/some-data-20170123.csv',
                '/home/administrator/export/some-data.csv')
# move and rename a file
opal.file_mv(o, '/home/administrator/export/some-data-20170123.csv',
                '/home/userx/deliverables/some-data.csv')
opal.logout(o)
## End(Not run)
```
<span id="page-48-1"></span>opal.file\_read *Read a file*

#### Description

Read a file from the R session workspace into the Opal file system.

#### Usage

```
opal.file_read(opal, source, destination)
```
#### **Arguments**

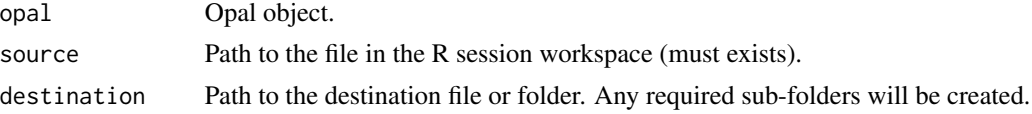

# See Also

```
Other file functions: opal.file_cp(), opal.file_download(), opal.file_ls(), opal.file_mkdir(),
opal.file_mv(), opal.file_rm(), opal.file_upload(), opal.file_write(), opal.file()
```
#### Examples

```
## Not run:
o <- opal.login('administrator','password','https://opal-demo.obiba.org')
# read into folder
opal.file_read(o,"DatabaseTest.sav", "/tmp")
# read and rename
opal.file_read(o,"test/DatabaseTest.sav", "/tmp/Test.sav")
# user home expansion
opal.file_read(o,"DatabaseTest.sav", "~/coucou/pwel.sav")
opal.logout(o)
## End(Not run)
```
<span id="page-49-0"></span>opal.file\_rm *Remove a file*

### Description

Remove a file or a folder from the Opal file system.

#### Usage

```
opal.file_rm(opal, path)
```
#### **Arguments**

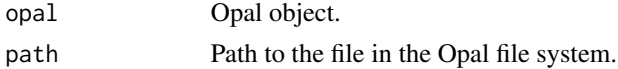

#### See Also

Other file functions: [opal.file\\_cp\(](#page-45-0)), [opal.file\\_download\(](#page-45-1)), [opal.file\\_ls\(](#page-46-0)), [opal.file\\_mkdir\(](#page-47-0)), [opal.file\\_mv\(](#page-48-0)), [opal.file\\_read\(](#page-48-1)), [opal.file\\_upload\(](#page-50-0)), [opal.file\\_write\(](#page-50-1)), [opal.file\(](#page-44-0))

# opal.file\_upload 51

#### Examples

```
## Not run:
o <- opal.login('administrator','password','https://opal-demo.obiba.org')
# remove a file
opal.file_rm(o, '/home/administrator/export/some-data.csv')
# remove recursively a folder
opal.file_rm(o, '/home/administrator/export')
opal.logout(o)
## End(Not run)
```
<span id="page-50-0"></span>opal.file\_upload *Upload a file*

## Description

Upload a file into the Opal file system.

#### Usage

opal.file\_upload(opal, source, destination)

# Arguments

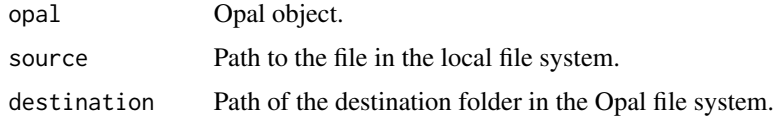

#### See Also

```
Other file functions: opal.file_cp(), opal.file_download(), opal.file_ls(), opal.file_mkdir(),
opal.file_mv(), opal.file_read(), opal.file_rm(), opal.file_write(), opal.file()
```
<span id="page-50-1"></span>opal.file\_write *Write a file*

# Description

Write a file from the Opal file system into the R session workspace.

#### Usage

```
opal.file_write(opal, source, destination = NULL)
```
52 opal.get

#### Arguments

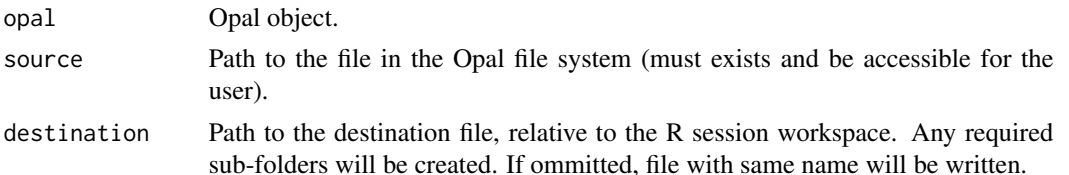

### See Also

```
Other file functions: opal.file_cp(), opal.file_download(), opal.file_ls(), opal.file_mkdir(),
opal.file_mv(), opal.file_read(), opal.file_rm(), opal.file_upload(), opal.file()
```
#### Examples

```
## Not run:
o <- opal.login('administrator','password','https://opal-demo.obiba.org')
# user home expansion
opal.file_write(o, "~/spss/DatabaseTest.sav")
# rename file
opal.file_write(o, "/home/administrator/spss/DatabaseTest.sav", "x.sav")
# create sub-folder
opal.file_write(o, "/home/administrator/spss/DatabaseTest.sav", "test/x.sav")
opal.logout(o)
```
## End(Not run)

<span id="page-51-0"></span>opal.get *Generic REST resource getter.*

# Description

Generic REST resource getter.

#### Usage

```
opal.get(opal, ..., query = list(), callback = NULL)
```
# Arguments

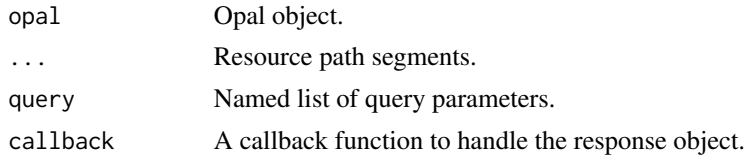

# See Also

Other REST functions: [opal.delete\(](#page-42-1)), [opal.post\(](#page-55-0)), [opal.put\(](#page-57-0))

# opal.load\_package 53

### Examples

```
## Not run:
o <- opal.login('administrator','password','https://opal-demo.obiba.org')
opal.get(o, 'project', 'datashield')
opal.logout(o)
## End(Not run)
```
<span id="page-52-0"></span>opal.load\_package *Load package*

# Description

Load package in the remote R session.

#### Usage

opal.load\_package(opal, pkg)

# Arguments

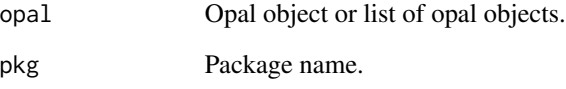

# See Also

Other execution functions: [opal.execute.source\(](#page-43-0)), [opal.execute\(](#page-42-0)), [opal.unload\\_package\(](#page-70-1))

# Examples

```
## Not run:
o <- opal.login('administrator','password','https://opal-demo.obiba.org')
opal.load_package(o, 'stats')
opal.logout(o)
## End(Not run)
```
<span id="page-53-0"></span>opal.login *Opal login*

# Description

Log in Opal(s).

#### Usage

```
opal.login(
  username = getOption("opal.username"),
  password = getOption("opal.password"),
  token = getOption("opal.token"),
 url = getOption("opal.url"),
 opts = getOption("opal.opts", list()),
  restore = NULL
)
```
#### Arguments

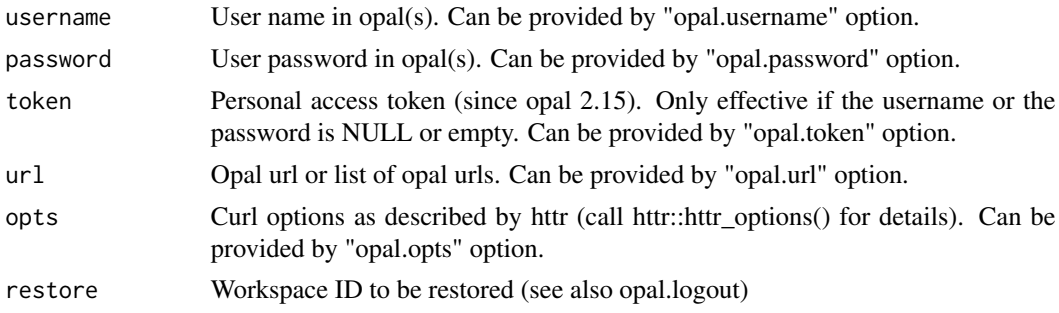

# Value

A opal object or a list of opal objects.

# See Also

Other connection functions: [opal.logout\(](#page-54-0))

### Examples

```
## Not run:
#### The below examples illustrate the different ways to login in opal ####
# explicite username/password login
o <- opal.login(username='administrator', password='password', url='https://opal-demo.obiba.org')
opal.logout(o)
```
# explicite personal access token login

# opal.logout 55

o <- opal.login(token='HYG16LO0VaX4O0UardNbiqmr2ByBpRke', url='https://opal-demo.obiba.org') opal.logout(o)

```
# login using options and user credentials
options(opal.username='administrator',
opal.password='password',
opal.url='https://opal-demo.obiba.org')
o <- opal.login()
opal.logout(o)
# login using options and personal access token
options(opal.token='HYG16LO0VaX4O0UardNbiqmr2ByBpRke',
opal.url='https://opal-demo.obiba.org')
o \leftarrow opal.login()
opal.logout(o)
# login using ssl key pair
options(opal.opts=list(
  sslcert='my-publickey.pem',
  sslkey='my-privatekey.pem'))
o <- opal.login(url='https://opal-demo.obiba.org')
opal.logout(o)
## End(Not run)
```
<span id="page-54-0"></span>opal.logout *Logout from Opal(s)*

# Description

Clear the R sessions and logout from Opal(s).

#### Usage

```
opal.logout(opal, save = FALSE)
```
#### Arguments

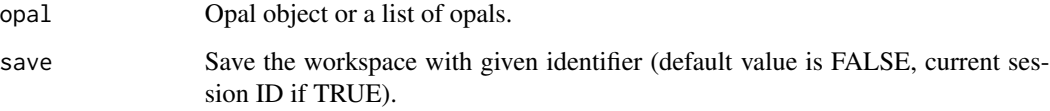

#### See Also

Other connection functions: [opal.login\(](#page-53-0))

# Examples

```
## Not run:
o <- opal.login('administrator','password','https://opal-demo.obiba.org')
opal.logout(o)
## End(Not run)
```
<span id="page-55-0"></span>opal.post *Generic REST resource creation.*

#### Description

Generic REST resource creation.

# Usage

```
opal.post(
  opal,
  ...,
  query = list(),
  body = ",
  contentType = "application/x-rscript",
  callback = NULL
\mathcal{L}
```
# Arguments

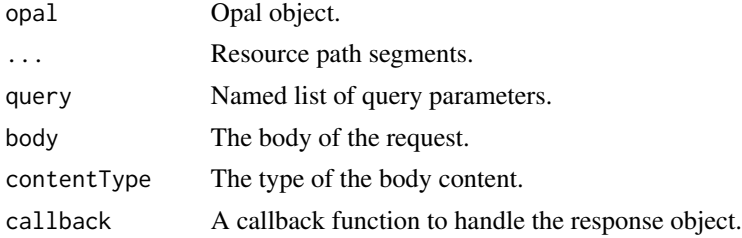

#### See Also

Other REST functions: [opal.delete\(](#page-42-1)), [opal.get\(](#page-51-0)), [opal.put\(](#page-57-0))

# Examples

```
## Not run:
o <- opal.login('administrator','password','https://opal-demo.obiba.org')
opal.post(o, 'some', 'resources', body='{"some":"value"}')
opal.logout(o)
```
<span id="page-56-1"></span>opal.project *Get a project*

#### Description

Get a project

#### Usage

```
opal.project(opal, project)
```
# Arguments

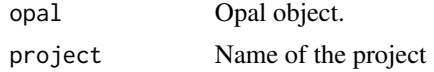

# See Also

```
Other datasource functions: opal.annotate(), opal.annotations(), opal.attribute_values(),
opal.datasources(), opal.datasource(), opal.projects(), opal.tables(), opal.table(),
opal.valueset(), opal.variables(), opal.variable()
```
#### Examples

```
## Not run:
o <- opal.login('administrator','password','https://opal-demo.obiba.org')
opal.project(o, 'datashield')
opal.logout(o)
```
## End(Not run)

<span id="page-56-0"></span>opal.projects *Get projects*

# Description

Get projects

# Usage

```
opal.projects(opal, df = TRUE)
```
# Arguments

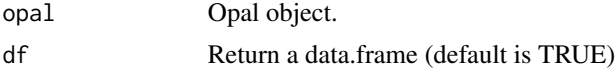

# See Also

```
Other datasource functions: opal.annotate(), opal.annotations(), opal.attribute_values(),
opal.datasources(), opal.datasource(), opal.project(), opal.tables(), opal.table(),
opal.valueset(), opal.variables(), opal.variable()
```
# Examples

```
## Not run:
o <- opal.login('administrator','password','https://opal-demo.obiba.org')
opal.projects(o)
opal.logout(o)
```
## End(Not run)

### <span id="page-57-0"></span>opal.put *Generic REST resource update.*

#### Description

Generic REST resource update.

#### Usage

```
opal.put(
  opal,
  ...,
  query = list(),
 body = ",
  contentType = "application/x-rscript",
  callback = NULL
)
```
# Arguments

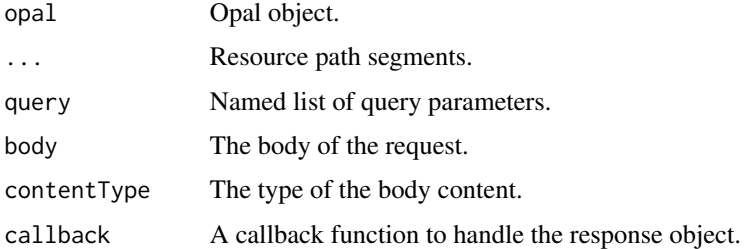

### See Also

Other REST functions: [opal.delete\(](#page-42-1)), [opal.get\(](#page-51-0)), [opal.post\(](#page-55-0))

# opal.report 59

# Examples

```
## Not run:
o <- opal.login('administrator','password','https://opal-demo.obiba.org')
opal.put(o, 'some', 'resource', 'toupdate', body='{"some":"value"}')
opal.logout(o)
## End(Not run)
```
opal.report *Opal report*

# Description

Helper function for generating reports.

# Usage

```
opal.report(
  input,
  output = NULL,progress = FALSE,
  verbose = FALSE,
  boot_style = NULL
\mathcal{L}
```
# Arguments

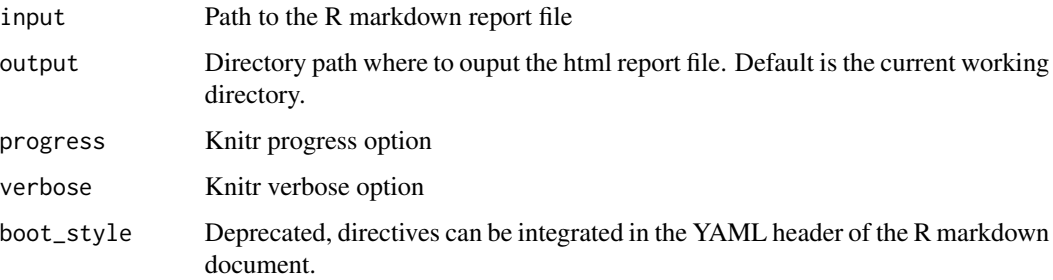

# Examples

```
## Not run:
opal.report('input.Rmd', 'report', progress=TRUE)
## End(Not run)
```
<span id="page-59-1"></span>

# Description

Get a resource of a project

# Usage

opal.resource(opal, project, resource)

# Arguments

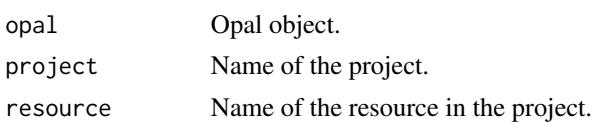

### See Also

Other project functions: [opal.resources\(](#page-59-0))

# Examples

```
## Not run:
o <- opal.login('administrator','password','https://opal-demo.obiba.org')
opal.resource(o, 'datashield', 'CNSIM1r')
opal.logout(o)
```
## End(Not run)

<span id="page-59-0"></span>opal.resources *Get the resource references of a project*

# Description

Get the resource references of a project

# Usage

opal.resources(opal, project, df = TRUE)

# Arguments

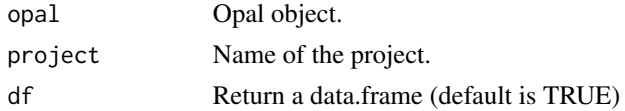

#### opal.rm 61

# See Also

Other project functions: [opal.resource\(](#page-59-1))

# Examples

```
## Not run:
o <- opal.login('administrator','password','https://opal-demo.obiba.org')
opal.resources(o, 'datashield')
opal.logout(o)
```
## End(Not run)

<span id="page-60-0"></span>opal.rm *Remove a R symbol (deprecated)*

# Description

Remove a symbol from the current R session. Deprecated: see opal.symbol\_rm function instead.

#### Usage

opal.rm(opal, symbol)

# Arguments

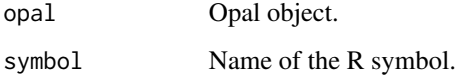

### See Also

Other symbol functions: [opal.symbol\\_import\(](#page-61-0)), [opal.symbol\\_rm\(](#page-62-0)), [opal.symbol\\_save\(](#page-63-0)), [opal.symbols\(](#page-61-1))

#### Examples

```
## Not run:
o <- opal.login('administrator','password','https://opal-demo.obiba.org')
opal.rm(o, 'D')
opal.logout(o)
## End(Not run)
```
<span id="page-61-1"></span>opal.symbols *List R symbols*

#### Description

Get the R symbols available in the remote R session.

#### Usage

opal.symbols(opal)

#### Arguments

opal Opal object.

## See Also

Other symbol functions: [opal.rm\(](#page-60-0)), [opal.symbol\\_import\(](#page-61-0)), [opal.symbol\\_rm\(](#page-62-0)), [opal.symbol\\_save\(](#page-63-0))

# Examples

```
## Not run:
o <- opal.login('administrator','password','https://opal-demo.obiba.org')
opal.symbols(o)
opal.logout(o)
## End(Not run)
```
<span id="page-61-0"></span>opal.symbol\_import *Import a tibble*

#### Description

Import a tibble identified by the symbol as a table in Opal. This operation creates an importation task in Opal that can be followed (see tasks related functions).

#### Usage

```
opal.symbol_import(
  opal,
  symbol,
 project,
  identifiers = NULL,
  policy = "required",
  id.name = "id",type = "Participant",
  wait = TRUE)
```
# opal.symbol\_rm 63

#### Arguments

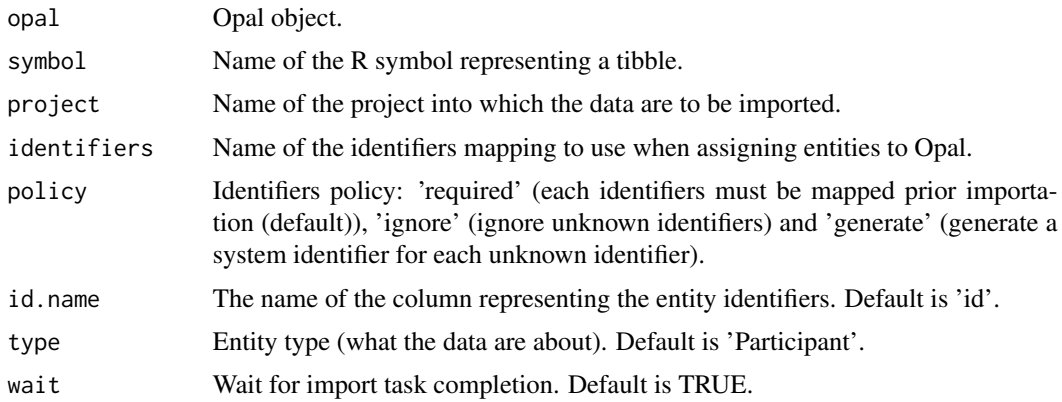

# See Also

Other symbol functions: [opal.rm\(](#page-60-0)), [opal.symbol\\_rm\(](#page-62-0)), [opal.symbol\\_save\(](#page-63-0)), [opal.symbols\(](#page-61-1))

# Examples

```
## Not run:
o <- opal.login('administrator','password','https://opal-demo.obiba.org')
opal.symbol_import(o, 'D', 'test')
opal.logout(o)
## End(Not run)
```
<span id="page-62-0"></span>opal.symbol\_rm *Remove a R symbol*

# Description

Remove a symbol from the remote R session.

#### Usage

```
opal.symbol_rm(opal, symbol)
```
#### Arguments

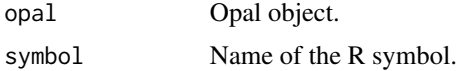

# See Also

Other symbol functions: [opal.rm\(](#page-60-0)), [opal.symbol\\_import\(](#page-61-0)), [opal.symbol\\_save\(](#page-63-0)), [opal.symbols\(](#page-61-1))

# Examples

```
## Not run:
o <- opal.login('administrator','password','https://opal-demo.obiba.org')
opal.symbol_rm(o, 'D')
opal.logout(o)
## End(Not run)
```
<span id="page-63-0"></span>opal.symbol\_save *Save a tibble*

### Description

Save a tibble identified by symbol as a file of format SAS, SPSS, Stata, CSV or TSV in the remote R session working directory.

# Usage

opal.symbol\_save(opal, symbol, destination)

### Arguments

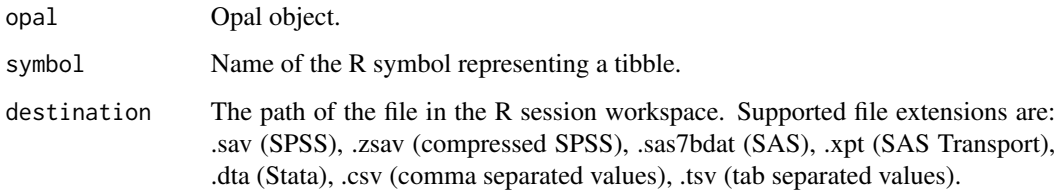

#### See Also

Other symbol functions: [opal.rm\(](#page-60-0)), [opal.symbol\\_import\(](#page-61-0)), [opal.symbol\\_rm\(](#page-62-0)), [opal.symbols\(](#page-61-1))

#### Examples

```
## Not run:
o <- opal.login('administrator','password','https://opal-demo.obiba.org')
opal.symbol_save(o, 'D', 'test.sav')
opal.logout(o)
## End(Not run)
```
<span id="page-64-1"></span>

# Description

Get a table of a datasource

#### Usage

opal.table(opal, datasource, table, counts = FALSE)

# Arguments

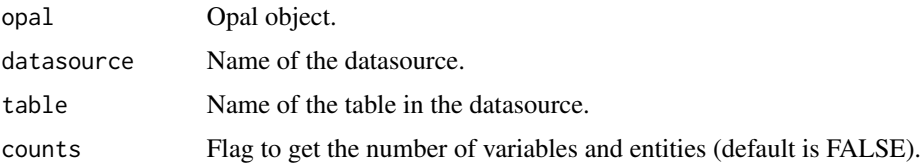

### See Also

```
Other datasource functions: opal.annotate(), opal.annotations(), opal.attribute_values(),
opal.datasources(), opal.datasource(), opal.projects(), opal.project(), opal.tables(),
opal.valueset(), opal.variables(), opal.variable()
```
# Examples

```
## Not run:
o <- opal.login('administrator','password','https://opal-demo.obiba.org')
opal.table(o, 'datashield', 'CNSIM1')
opal.logout(o)
```
## End(Not run)

<span id="page-64-0"></span>opal.tables *Get tables of a datasource*

# Description

Get tables of a datasource

#### Usage

```
opal.tables(opal, datasource, counts = FALSE, df = TRUE)
```
66 opal.task

#### Arguments

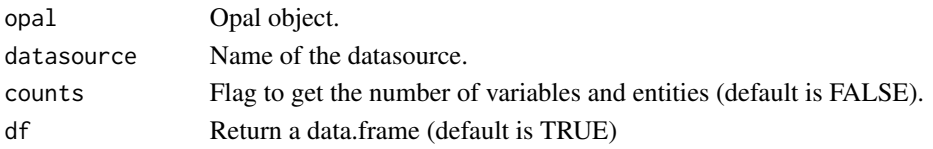

# See Also

```
Other datasource functions: opal.annotate(), opal.annotations(), opal.attribute_values(),
opal.datasources(), opal.datasource(), opal.projects(), opal.project(), opal.table(),
opal.valueset(), opal.variables(), opal.variable()
```
### Examples

```
## Not run:
o <- opal.login('administrator','password','https://opal-demo.obiba.org')
opal.tables(o, 'datashield')
opal.logout(o)
```
## End(Not run)

<span id="page-65-0"></span>opal.task *Get a task*

#### Description

Get the details of a specific task.

#### Usage

opal.task(opal, id)

# Arguments

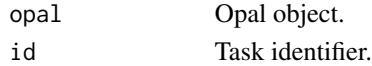

# See Also

Other task functions: [opal.task\\_cancel\(](#page-66-0)), [opal.task\\_wait\(](#page-67-0)), [opal.tasks\(](#page-66-1))

# Examples

```
## Not run:
o <- opal.login('administrator','password','https://opal-demo.obiba.org')
opal.task(o, '1')
opal.logout(o)
```
<span id="page-66-1"></span>

# Description

Get all the tasks with their status at the time of the request.

#### Usage

opal.tasks(opal, df = TRUE)

# Arguments

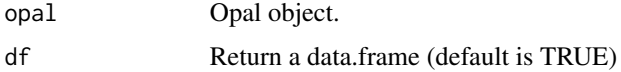

# See Also

Other task functions: [opal.task\\_cancel\(](#page-66-0)), [opal.task\\_wait\(](#page-67-0)), [opal.task\(](#page-65-0))

# Examples

```
## Not run:
o <- opal.login('administrator','password','https://opal-demo.obiba.org')
opal.tasks(o)
opal.logout(o)
```
## End(Not run)

<span id="page-66-0"></span>opal.task\_cancel *Cancel a task*

# Description

Tries to cancel a task.

# Usage

opal.task\_cancel(opal, id)

# Arguments

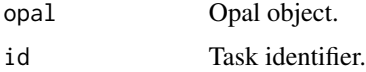

# See Also

Other task functions: [opal.task\\_wait\(](#page-67-0)), [opal.tasks\(](#page-66-1)), [opal.task\(](#page-65-0))

#### Examples

```
## Not run:
o <- opal.login('administrator','password','https://opal-demo.obiba.org')
opal.task_cancel(o, '1')
opal.logout(o)
```
## End(Not run)

<span id="page-67-0"></span>opal.task\_wait *Wait for a task to complete.*

# Description

The task completion is defined by its status: \*SUCCEEDED\*, \*FAILED\* or \*CANCELED\*.

#### Usage

```
opal.task_wait(opal, id, max = NULL)
```
#### Arguments

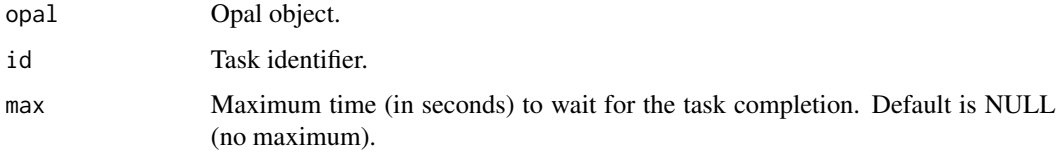

#### See Also

Other task functions: [opal.task\\_cancel\(](#page-66-0)), [opal.tasks\(](#page-66-1)), [opal.task\(](#page-65-0))

#### Examples

```
## Not run:
o <- opal.login('administrator','password','https://opal-demo.obiba.org')
opal.task_wait(o, '1')
opal.logout(o)
## End(Not run)
```
<span id="page-68-1"></span>opal.taxonomies *Get taxonomies*

# Description

Get all taxonomies. A taxonomy describes the annotations that can be applied to the variables. Taxonomies also drive the variables search interface.

#### Usage

```
opal.taxonomies(opal, locale = "en", df = TRUE)
```
### Arguments

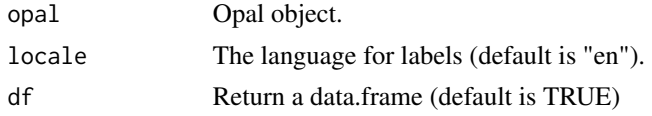

### See Also

Other taxonomy functions: [opal.taxonomy\(](#page-68-0)), [opal.terms\(](#page-69-0)), [opal.vocabularies\(](#page-73-0)), [opal.vocabulary\(](#page-74-0))

# Examples

```
## Not run:
o <- opal.login('administrator','password','https://opal-demo.obiba.org')
opal.taxonomies(o)
opal.logout(o)
```
## End(Not run)

<span id="page-68-0"></span>opal.taxonomy *Get a taxonomy*

#### Description

Get a specific taxonomy details.

#### Usage

```
opal.taxonomy(opal, taxonomy)
```
# Arguments

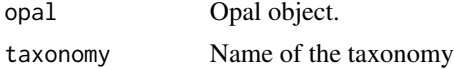

# See Also

Other taxonomy functions: [opal.taxonomies\(](#page-68-1)), [opal.terms\(](#page-69-0)), [opal.vocabularies\(](#page-73-0)), [opal.vocabulary\(](#page-74-0))

#### Examples

```
## Not run:
o <- opal.login('administrator','password','https://opal-demo.obiba.org')
opal.taxonomy(o, 'Mlstr_area')
opal.logout(o)
```
## End(Not run)

<span id="page-69-0"></span>opal.terms *Get the terms of a vocabulary*

# Description

Get all the terms of a vocabulary. The term describes the value of a variable annotation.

#### Usage

```
opal.terms(opal, taxonomy, vocabulary, locale = "en", df = TRUE)
```
# Arguments

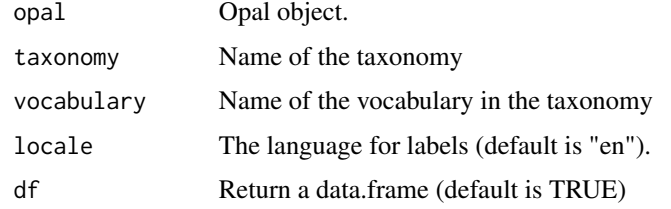

#### See Also

Other taxonomy functions: [opal.taxonomies\(](#page-68-1)), [opal.taxonomy\(](#page-68-0)), [opal.vocabularies\(](#page-73-0)), [opal.vocabulary\(](#page-74-0))

# Examples

```
## Not run:
o <- opal.login('administrator','password','https://opal-demo.obiba.org')
opal.terms(o, 'Mlstr_area', 'Lifestyle_behaviours')
opal.logout(o)
```
<span id="page-70-1"></span>opal.unload\_package *Unload package*

# Description

Unload package from the remote R session.

# Usage

opal.unload\_package(opal, pkg)

#### Arguments

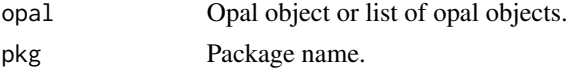

# See Also

Other execution functions: [opal.execute.source\(](#page-43-0)), [opal.execute\(](#page-42-0)), [opal.load\\_package\(](#page-52-0))

#### Examples

```
## Not run:
o <- opal.login('administrator','password','https://opal-demo.obiba.org')
opal.unload_package(o, 'stats')
opal.logout(o)
```
## End(Not run)

<span id="page-70-0"></span>opal.valueset *Get the values of an entity*

#### Description

Get the values of an entity in a table.

#### Usage

```
opal.valueset(opal, datasource, table, identifier)
```
# Arguments

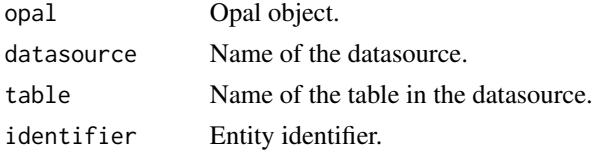

# See Also

```
Other datasource functions: opal.annotate(), opal.annotations(), opal.attribute_values(),
opal.datasources(), opal.datasource(), opal.projects(), opal.project(), opal.tables(),
opal.table(), opal.variables(), opal.variable()
```
#### Examples

```
## Not run:
o <- opal.login('administrator','password','https://opal-demo.obiba.org')
opal.valueset(o, 'datashield', 'CNSIM1', '1008573362')
opal.logout(o)
```
## End(Not run)

<span id="page-71-0"></span>opal.variable *Get a variable of a table*

# Description

Get a variable of a table

#### Usage

```
opal.variable(opal, datasource, table, variable)
```
#### Arguments

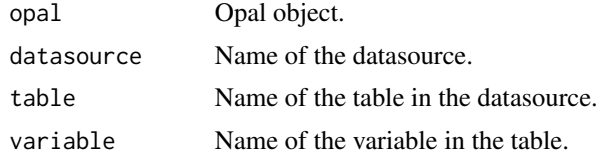

#### See Also

```
Other datasource functions: opal.annotate(), opal.annotations(), opal.attribute_values(),
opal.datasources(), opal.datasource(), opal.projects(), opal.project(), opal.tables(),
opal.table(), opal.valueset(), opal.variables()
```
#### Examples

```
## Not run:
o <- opal.login('administrator','password','https://opal-demo.obiba.org')
opal.variable(o, 'datashield', 'CNSIM1', 'GENDER')
opal.logout(o)
```
<span id="page-72-0"></span>opal.variables *Get variables of a table*

## Description

Get variables of a table

#### Usage

```
opal.variables(opal, datasource, table, locale = "en", df = TRUE)
```
#### Arguments

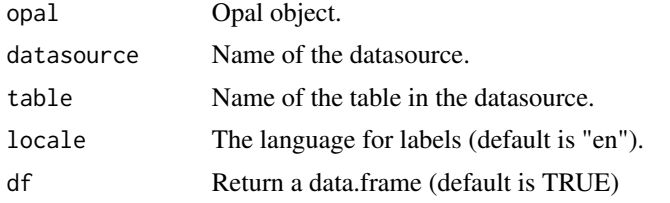

#### See Also

```
opal.annotate(opal.annotations(opal.attribute_values(),
opal.datasources(), opal.datasource(), opal.projects(), opal.project(), opal.tables(),
opal.table(), opal.valueset(), opal.variable()
```
## Examples

```
## Not run:
o <- opal.login('administrator','password','https://opal-demo.obiba.org')
opal.variables(o, 'datashield', 'CNSIM1')
opal.logout(o)
```
## End(Not run)

opal.version\_compare *Compare*

#### Description

Compare Opal version with the provided one. Note that a request must have been done in order to have a non-null Opal version.

#### Usage

```
opal.version_compare(opal, version)
```
## Arguments

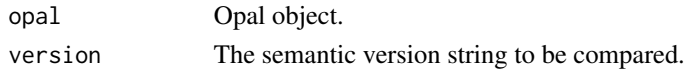

# Value

>0 if Opal version is more recent, 0 if equals, <0 otherwise.

## Examples

```
## Not run:
o <- opal.login('administrator','password','https://opal-demo.obiba.org')
opal.version_compare(o, "2.6.0")
opal.logout(o)
## End(Not run)
```
<span id="page-73-0"></span>opal.vocabularies *Get the vocabularies of a taxonomy*

## Description

Get all the vocabularies of a taxonomy. A vocabulary describes the possible values of variable annotations.

# Usage

```
opal.vocabularies(opal, taxonomy, locale = "en", df = TRUE)
```
#### Arguments

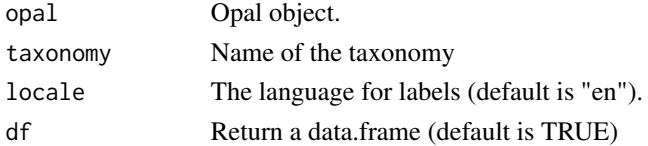

# See Also

Other taxonomy functions: [opal.taxonomies\(](#page-68-0)), [opal.taxonomy\(](#page-68-1)), [opal.terms\(](#page-69-0)), [opal.vocabulary\(](#page-74-0))

#### Examples

```
## Not run:
o <- opal.login('administrator','password','https://opal-demo.obiba.org')
opal.vocabularies(o, 'Mlstr_area')
opal.logout(o)
```
## End(Not run)

<span id="page-73-1"></span>

<span id="page-74-2"></span><span id="page-74-0"></span>opal.vocabulary *Get a taxonomy vocabulary*

## Description

Get a specific vocabulary details.

## Usage

opal.vocabulary(opal, taxonomy, vocabulary)

## Arguments

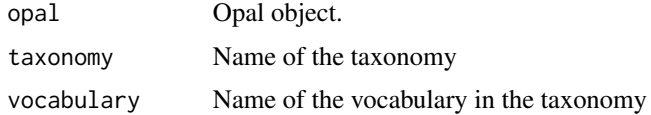

## See Also

Other taxonomy functions: [opal.taxonomies\(](#page-68-0)), [opal.taxonomy\(](#page-68-1)), [opal.terms\(](#page-69-0)), [opal.vocabularies\(](#page-73-0))

## Examples

```
## Not run:
o <- opal.login('administrator','password','https://opal-demo.obiba.org')
opal.vocabulary(o, 'Mlstr_area', 'Lifestyle_behaviours')
opal.logout(o)
```
## End(Not run)

<span id="page-74-1"></span>opal.workspaces *Get the R workspaces from a opal.*

### Description

Get the R workspaces from a opal.

# Usage

```
opal.workspaces(opal)
```
## Arguments

opal Opal object.

# See Also

Other workspace functions: [opal.workspace\\_rm\(](#page-75-0)), [opal.workspace\\_save\(](#page-76-0))

## Examples

```
## Not run:
o <- opal.login('administrator','password','https://opal-demo.obiba.org')
opal.workspaces(o)
opal.logout(o)
```
## End(Not run)

<span id="page-75-0"></span>opal.workspace\_rm *Remove a R workspace from a opal.*

# Description

Remove a R workspace from a opal.

#### Usage

```
opal.workspace_rm(opal, ws, user = NULL)
```
#### Arguments

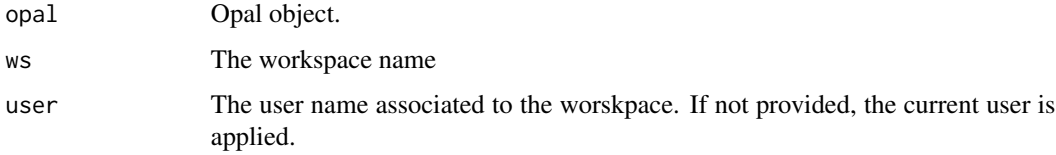

#### See Also

Other workspace functions: [opal.workspace\\_save\(](#page-76-0)), [opal.workspaces\(](#page-74-1))

## Examples

```
## Not run:
o <- opal.login('administrator','password','https://opal-demo.obiba.org')
opal.workspace_rm(o, 'test')
opal.logout(o)
```
## End(Not run)

<span id="page-75-1"></span>

<span id="page-76-1"></span><span id="page-76-0"></span>opal.workspace\_save *Save the current session in a opal R workspace.*

## Description

Save the current session in a opal R workspace.

## Usage

```
opal.workspace_save(opal, save = TRUE)
```
# Arguments

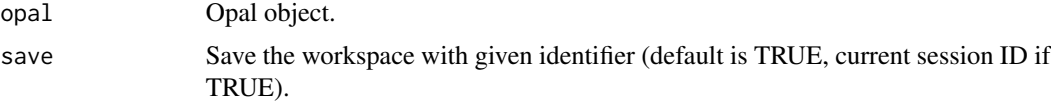

# See Also

Other workspace functions: [opal.workspace\\_rm\(](#page-75-0)), [opal.workspaces\(](#page-74-1))

## Examples

```
## Not run:
o <- opal.login('administrator','password','https://opal-demo.obiba.org')
opal.workspace_save(o, 'test')
opal.logout(o)
```
## End(Not run)

# **Index**

dsadmin.get\_method, [4,](#page-3-0) *[5–](#page-4-0)[15](#page-14-0)* dsadmin.get\_methods, *[4](#page-3-0)*, [5,](#page-4-0) *[6–](#page-5-0)[15](#page-14-0)* dsadmin.get\_options, *[4,](#page-3-0) [5](#page-4-0)*, [5,](#page-4-0) *[6–](#page-5-0)[15](#page-14-0)* dsadmin.install\_package, *[4–](#page-3-0)[6](#page-5-0)*, [7,](#page-6-0) *[8–](#page-7-0)[15](#page-14-0)* dsadmin.installed\_package, *[4–](#page-3-0)[6](#page-5-0)*, [6,](#page-5-0) *[7–](#page-6-0)[15](#page-14-0)* dsadmin.package\_description, *[4–](#page-3-0)[7](#page-6-0)*, [8,](#page-7-0) *[9](#page-8-0)[–15](#page-14-0)* dsadmin.package\_descriptions, *[4–](#page-3-0)[8](#page-7-0)*, [8,](#page-7-0) *[10](#page-9-0)[–15](#page-14-0)* dsadmin.remove\_package, *[4–](#page-3-0)[9](#page-8-0)*, [9,](#page-8-0) *[10–](#page-9-0)[15](#page-14-0)* dsadmin.rm\_method, *[4–](#page-3-0)[10](#page-9-0)*, [10,](#page-9-0) *[11–](#page-10-0)[15](#page-14-0)* dsadmin.rm\_methods, *[4–](#page-3-0)[10](#page-9-0)*, [11,](#page-10-0) *[12–](#page-11-0)[15](#page-14-0)* dsadmin.rm\_option, *[4–](#page-3-0)[11](#page-10-0)*, [11,](#page-10-0) *[12–](#page-11-0)[15](#page-14-0)* dsadmin.rm\_package\_methods, *[4–](#page-3-0)[12](#page-11-0)*, [12,](#page-11-0) *[13](#page-12-0)[–15](#page-14-0)* dsadmin.set\_method, *[4–](#page-3-0)[12](#page-11-0)*, [13,](#page-12-0) *[14,](#page-13-0) [15](#page-14-0)* dsadmin.set\_option, *[4–](#page-3-0)[13](#page-12-0)*, [14,](#page-13-0) *[15](#page-14-0)* dsadmin.set\_package\_methods, *[4–](#page-3-0)[14](#page-13-0)*, [14](#page-13-0) harmo.annotate, [15](#page-14-0) harmo.annotate.status, [16](#page-15-0) harmo.annotations, [17](#page-16-0) harmo.dictionary\_apply, [18](#page-17-0) harmo.dictionary\_update, [19](#page-18-0) harmo.table\_get, [20](#page-19-0) harmo.table\_save, [20](#page-19-0) oadmin.install\_devtools, *[22,](#page-21-0) [23](#page-22-0)*, [24,](#page-23-0) *[25](#page-24-0)[–28](#page-27-1)* oadmin.install\_github, *[22–](#page-21-0)[24](#page-23-0)*, [25,](#page-24-0) *[26–](#page-25-0)[28](#page-27-1)* oadmin.install\_package, *[22–](#page-21-0)[25](#page-24-0)*, [26,](#page-25-0) *[27,](#page-26-0) [28](#page-27-1)* oadmin.installed\_devtools, [22,](#page-21-0) *[23–](#page-22-0)[28](#page-27-1)* oadmin.installed\_package, *[22](#page-21-0)*, [22,](#page-21-0) *[23–](#page-22-0)[28](#page-27-1)* oadmin.installed\_packages, *[22,](#page-21-0) [23](#page-22-0)*, [23,](#page-22-0) *[24](#page-23-0)[–28](#page-27-1)* oadmin.package\_description, *[22–](#page-21-0)[26](#page-25-0)*, [27,](#page-26-0) *[28](#page-27-1)* oadmin.remove\_package, *[22–](#page-21-0)[27](#page-26-0)*, [27](#page-26-0) opal.annotate, [28,](#page-27-1) *[29](#page-28-1)*, *[37](#page-36-1)*, *[42](#page-41-1)*, *[57,](#page-56-2) [58](#page-57-0)*, *[65,](#page-64-2) [66](#page-65-0)*, *[72,](#page-71-1) [73](#page-72-0)*

opal.annotations, *[28](#page-27-1)*, [29,](#page-28-1) *[37](#page-36-1)*, *[42](#page-41-1)*, *[57,](#page-56-2) [58](#page-57-0)*, *[65,](#page-64-2) [66](#page-65-0)*, *[72,](#page-71-1) [73](#page-72-0)* opal.as\_md\_table, [36](#page-35-0) opal.assign, [30,](#page-29-0) *[31](#page-30-0)[–34](#page-33-0)*, *[36](#page-35-0)* opal.assign.data, *[30](#page-29-0)*, [31,](#page-30-0) *[32](#page-31-0)[–34](#page-33-0)*, *[36](#page-35-0)* opal.assign.resource, *[30,](#page-29-0) [31](#page-30-0)*, [32,](#page-31-0) *[33,](#page-32-0) [34](#page-33-0)*, *[36](#page-35-0)* opal.assign.script, *[30](#page-29-0)[–32](#page-31-0)*, [33,](#page-32-0) *[34](#page-33-0)*, *[36](#page-35-0)* opal.assign.table, *[30](#page-29-0)[–33](#page-32-0)*, [33,](#page-32-0) *[36](#page-35-0)* opal.assign.table.tibble, *[30](#page-29-0)[–34](#page-33-0)*, [35](#page-34-0) opal.attribute\_values, *[28,](#page-27-1) [29](#page-28-1)*, [37,](#page-36-1) *[42](#page-41-1)*, *[57,](#page-56-2) [58](#page-57-0)*, *[65,](#page-64-2) [66](#page-65-0)*, *[72,](#page-71-1) [73](#page-72-0)* opal.command, [38,](#page-37-0) *[39](#page-38-0)[–41](#page-40-1)* opal.command\_result, *[38](#page-37-0)[–40](#page-39-0)*, [40,](#page-39-0) *[41](#page-40-1)* opal.command\_rm, *[38](#page-37-0)[–40](#page-39-0)*, [41](#page-40-1) opal.commands, *[38](#page-37-0)*, [39,](#page-38-0) *[40,](#page-39-0) [41](#page-40-1)* opal.commands\_rm, *[38,](#page-37-0) [39](#page-38-0)*, [39,](#page-38-0) *[40,](#page-39-0) [41](#page-40-1)* opal.datasource, *[28,](#page-27-1) [29](#page-28-1)*, *[37](#page-36-1)*, [41,](#page-40-1) *[42](#page-41-1)*, *[57,](#page-56-2) [58](#page-57-0)*, *[65,](#page-64-2) [66](#page-65-0)*, *[72,](#page-71-1) [73](#page-72-0)* opal.datasources, *[28,](#page-27-1) [29](#page-28-1)*, *[37](#page-36-1)*, *[42](#page-41-1)*, [42,](#page-41-1) *[57,](#page-56-2) [58](#page-57-0)*, *[65,](#page-64-2) [66](#page-65-0)*, *[72,](#page-71-1) [73](#page-72-0)* opal.delete, [43,](#page-42-0) *[52](#page-51-0)*, *[56](#page-55-0)*, *[58](#page-57-0)* opal.execute, [43,](#page-42-0) *[44](#page-43-0)*, *[53](#page-52-0)*, *[71](#page-70-1)* opal.execute.source, *[44](#page-43-0)*, [44,](#page-43-0) *[53](#page-52-0)*, *[71](#page-70-1)* opal.file, [45,](#page-44-0) *[46](#page-45-0)[–52](#page-51-0)* opal.file\_cp, *[45](#page-44-0)*, [46,](#page-45-0) *[47](#page-46-0)[–52](#page-51-0)* opal.file\_download, *[45,](#page-44-0) [46](#page-45-0)*, [46,](#page-45-0) *[48](#page-47-0)[–52](#page-51-0)* opal.file\_ls, *[45](#page-44-0)[–47](#page-46-0)*, [47,](#page-46-0) *[48](#page-47-0)[–52](#page-51-0)* opal.file\_mkdir, *[45](#page-44-0)[–48](#page-47-0)*, [48,](#page-47-0) *[49](#page-48-0)[–52](#page-51-0)* opal.file\_mv, *[45](#page-44-0)[–48](#page-47-0)*, [49,](#page-48-0) *[50](#page-49-0)[–52](#page-51-0)* opal.file\_read, *[45](#page-44-0)[–49](#page-48-0)*, [49,](#page-48-0) *[50](#page-49-0)[–52](#page-51-0)* opal.file\_rm, *[45](#page-44-0)[–50](#page-49-0)*, [50,](#page-49-0) *[51,](#page-50-0) [52](#page-51-0)* opal.file\_upload, *[45](#page-44-0)[–50](#page-49-0)*, [51,](#page-50-0) *[52](#page-51-0)* opal.file\_write, *[45](#page-44-0)[–51](#page-50-0)*, [51](#page-50-0) opal.get, *[43](#page-42-0)*, [52,](#page-51-0) *[56](#page-55-0)*, *[58](#page-57-0)* opal.load\_package, *[44](#page-43-0)*, [53,](#page-52-0) *[71](#page-70-1)* opal.login, [54,](#page-53-0) *[55](#page-54-0)* opal.logout, *[54](#page-53-0)*, [55](#page-54-0) opal.post, *[43](#page-42-0)*, *[52](#page-51-0)*, [56,](#page-55-0) *[58](#page-57-0)* opal.project, *[28,](#page-27-1) [29](#page-28-1)*, *[37](#page-36-1)*, *[42](#page-41-1)*, [57,](#page-56-2) *[58](#page-57-0)*, *[65,](#page-64-2) [66](#page-65-0)*,

#### INDEX 29

*[72](#page-71-1) , [73](#page-72-0)* opal.projects , *[28](#page-27-1) , [29](#page-28-1)* , *[37](#page-36-1)* , *[42](#page-41-1)* , *[57](#page-56-2)* , [57](#page-56-2) , *[65](#page-64-2) , [66](#page-65-0)* , *[72](#page-71-1) , [73](#page-72-0)* opal.put , *[43](#page-42-0)* , *[52](#page-51-0)* , *[56](#page-55-0)* , [58](#page-57-0) opal.report, <mark>[59](#page-58-0)</mark> opal.resource , [60](#page-59-0) , *[61](#page-60-0)* opal.resources , *[60](#page-59-0)* , [60](#page-59-0) opal.rm , [61](#page-60-0) , *[62](#page-61-0) [–64](#page-63-0)* opal.symbol\_import , *[61](#page-60-0) , [62](#page-61-0)* , [62](#page-61-0) , *[63](#page-62-0) , [64](#page-63-0)* opal.symbol\_rm , *[61](#page-60-0) [–63](#page-62-0)* , [63](#page-62-0) , *[64](#page-63-0)* opal.symbol\_save , *[61](#page-60-0) [–63](#page-62-0)* , [64](#page-63-0) opal.symbols , *[61](#page-60-0)* , [62](#page-61-0) , *[63](#page-62-0) , [64](#page-63-0)* opal.table , *[28](#page-27-1) , [29](#page-28-1)* , *[37](#page-36-1)* , *[42](#page-41-1)* , *[57,](#page-56-2) [58](#page-57-0)* , [65](#page-64-2) , *[66](#page-65-0)* , *[72](#page-71-1) , [73](#page-72-0)* opal.tables , *[28](#page-27-1) , [29](#page-28-1)* , *[37](#page-36-1)* , *[42](#page-41-1)* , *[57,](#page-56-2) [58](#page-57-0)* , *[65](#page-64-2)* , [65](#page-64-2) , *[72](#page-71-1) , [73](#page-72-0)* opal.task , [66](#page-65-0) , *[67,](#page-66-0) [68](#page-67-0)* opal.task\_cancel , *[66,](#page-65-0) [67](#page-66-0)* , [67](#page-66-0) , *[68](#page-67-0)* opal.task\_wait , *[66](#page-65-0)[–68](#page-67-0)* , [68](#page-67-0) opal.tasks , *[66](#page-65-0)* , [67](#page-66-0) , *[68](#page-67-0)* opal.taxonomies , [69](#page-68-2) , *[70](#page-69-1)* , *[74](#page-73-1) , [75](#page-74-2)* opal.taxonomy , *[69](#page-68-2)* , [69](#page-68-2) , *[70](#page-69-1)* , *[74](#page-73-1) , [75](#page-74-2)* opal.terms , *[69](#page-68-2) , [70](#page-69-1)* , [70](#page-69-1) , *[74](#page-73-1) , [75](#page-74-2)* opal.unload\_package , *[44](#page-43-0)* , *[53](#page-52-0)* , [71](#page-70-1) opal.valueset , *[28](#page-27-1) , [29](#page-28-1)* , *[37](#page-36-1)* , *[42](#page-41-1)* , *[57,](#page-56-2) [58](#page-57-0)* , *[65](#page-64-2) , [66](#page-65-0)* , [71](#page-70-1) , *[72](#page-71-1) , [73](#page-72-0)* opal.variable , *[28](#page-27-1) , [29](#page-28-1)* , *[37](#page-36-1)* , *[42](#page-41-1)* , *[57,](#page-56-2) [58](#page-57-0)* , *[65](#page-64-2) , [66](#page-65-0)* , *[72](#page-71-1)* , [72](#page-71-1) , *[73](#page-72-0)* opal.variables , *[28](#page-27-1) , [29](#page-28-1)* , *[37](#page-36-1)* , *[42](#page-41-1)* , *[57,](#page-56-2) [58](#page-57-0)* , *[65](#page-64-2) , [66](#page-65-0)* , *[72](#page-71-1)* , [73](#page-72-0) opal.version\_compare , [73](#page-72-0) opal.vocabularies , *[69](#page-68-2) , [70](#page-69-1)* , [74](#page-73-1) , *[75](#page-74-2)* opal.vocabulary , *[69](#page-68-2) , [70](#page-69-1)* , *[74](#page-73-1)* , [75](#page-74-2) opal.workspace\_rm , *[76](#page-75-1)* , [76](#page-75-1) , *[77](#page-76-1)* opal.workspace\_save , *[76](#page-75-1)* , [77](#page-76-1) opal.workspaces , [75](#page-74-2) , *[76,](#page-75-1) [77](#page-76-1)*